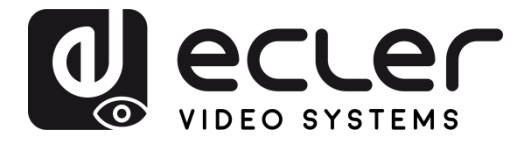

# **VEO-SWM45**

**SWITCHER** *Switcher de presentación 4K 5x1 con extensor HDBaseT*

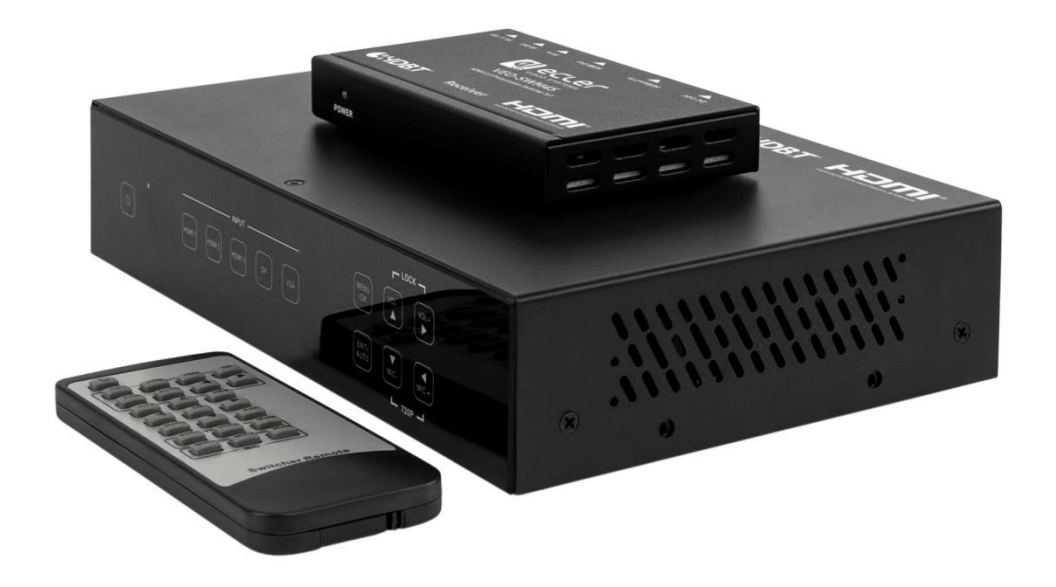

# **MANUAL DEL USUARIO**

50-0352-01**03** VEO-SWM45 ES

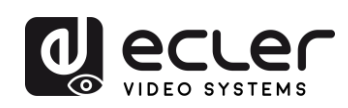

# ÍNDICE

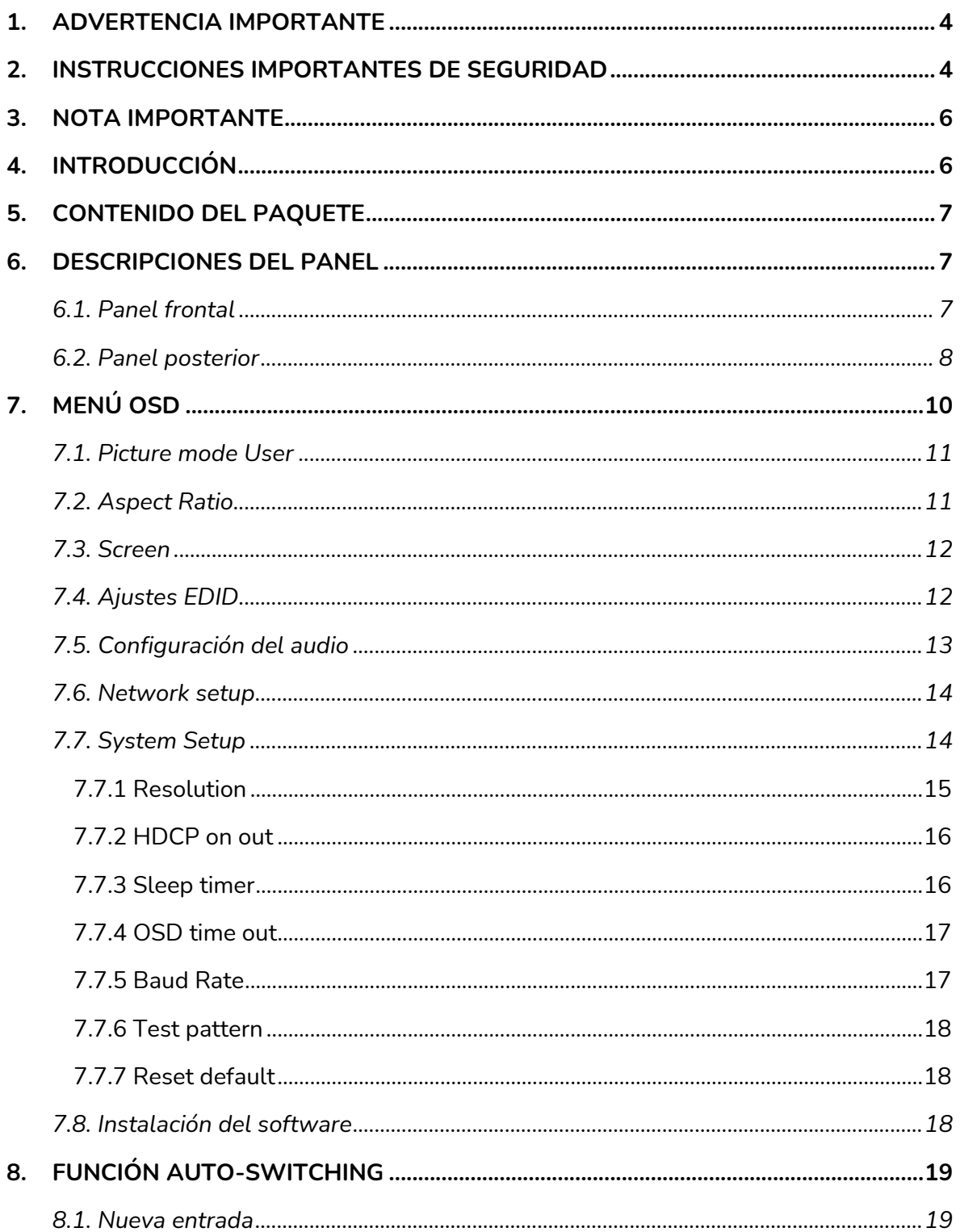

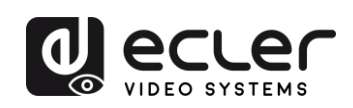

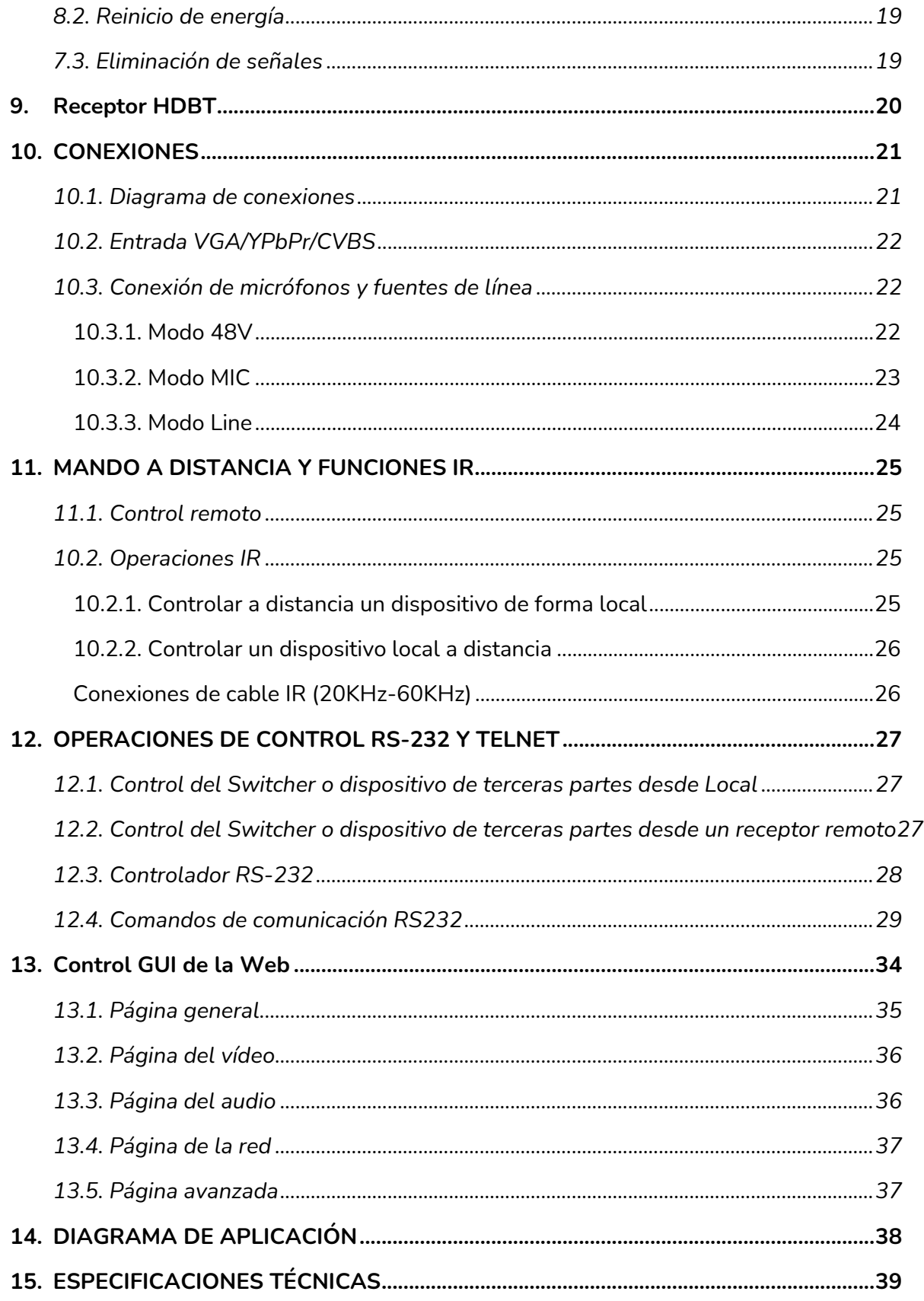

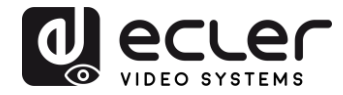

# <span id="page-3-0"></span>**1. ADVERTENCIA IMPORTANTE**

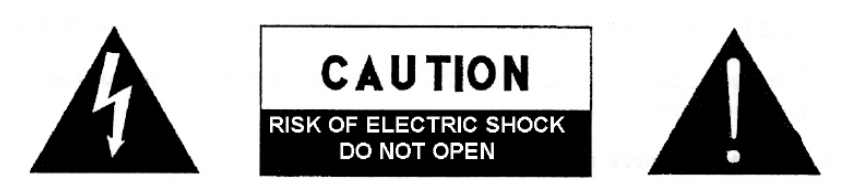

**WARNING: SHOCK HAZARD - DO NOT OPEN** AVIS: RISQUE DE CHOC ÉLECTRIQUE - NE PAS OUVRIR

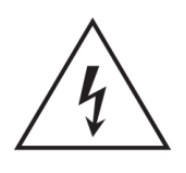

El símbolo del relámpago con una flecha en la punta y dentro de un triangulo equilátero, tiene el propósito de alertar al usuario de la presencia de un voltaje peligroso y sin aislar dentro del aparato, y de una magnitud tal que puede constituir riesgo de descarga eléctrica para las personas.

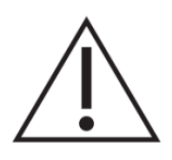

El símbolo de exclamación dentro de un triangulo equilátero, tiene el propósito de alertar al usuario de la presencia de instrucciones importantes sobre la operación y mantenimiento en la información que viene con el producto.

**ADVERTENCIA (Si se aplica):** Los terminales marcados con el símbolo " "pueden ser de suficiente magnitud como para constituir un riesgo de descarga eléctrica. El cableado externo conectado a los terminales requiere ser instalado por personal cualificado o el uso de cables ya confeccionados.

**ADVERTENCIA:** para prevenir choques eléctricos o riesgo de incendios, no exponer este equipo a la lluvia o la humedad.

**ADVERTENCIA:** Aparato con construcción de tipo Clase I debe ser conectado a través de un enchufe con protección de tierra.

## <span id="page-3-1"></span>**2. INSTRUCCIONES IMPORTANTES DE SEGURIDAD**

- **1.** Lea estas instrucciones
- **2.** Guarde estas instrucciones
- **3.** Preste atención a todas las advertencias
- **4.** Siga todas las instrucciones
- **5.** No utilice este aparato cerca del agua
- **6.** Límpielo solamente con un paño seco
- **7.** No bloquee ninguna abertura para ventilación. Instálelo de acuerdo con las instrucciones del fabricante

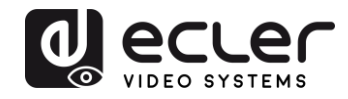

- **8.** No lo instale cerca de fuentes de calor como radiadores, estufas u otros aparatos que produzcan calor, incluidos amplificadores.
- **9.** No elimine el propósito de seguridad del cable de corriente polarizado o con conexión de tierra. Un cable polarizado tiene dos bornes, uno más ancho que el otro. Un enchufe con conexión a tierra, tiene dos bornes y un tercer borne conectado a tierra. Este tercer borne está previsto para su seguridad. Si el cable proporcionado no entra en su enchufe, consulte con un técnico electricista para reemplazar ese enchufe obsoleto.
- **10.** Proteja el cable eléctrico de ser aplastado, en especial en la zona de los conectores, los receptáculos de los mismos y en el punto en el que el cable sale del aparato.
- **11.** Utilice solamente los accesorios especificados por el fabricante.
- **12.** Desconecte el aparato durante las tormentas eléctricas o cuando no lo vaya a usar durante periodos largos de tiempo.
- **13.** Para cualquier reparación, póngase en contacto con un servicio técnico cualificado. La reparación es necesaria cuando el aparato no funciona con normalidad o ha sido dañado por cualquier motivo, ya sea porque el cable o el enchufe estén dañados, porque se hayan derramado líquidos o hayan caído objetos dentro del aparato, o porque el aparato haya sido expuesto a la lluvia o se haya caído.
- **14.** Desconexión de la red: apagando el interruptor de POWER todas las funciones e indicadores del amplificador se pararán, pero la completa desconexión del aparato se consigue desconectando el cable de red de su conector. Por esta razón, éste siempre debe tener fácil acceso.
- **15.** El equipo se conecta a un enchufe con protección de tierra a través del cable de alimentación.
- **16.** Parte del etiquetaje del producto está ubicado en la base del mismo.
- **17.** Este aparato no debe ser expuesto a goteo o salpicaduras ni tampoco debe colocarse ningún elemento lleno de agua, tales como jarrones, encima del aparato.

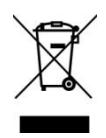

**ADVERTENCIA:** Este producto no ha de ser desechado bajo ningún concepto como residuo urbano no seleccionado. Acuda al centro de tratamiento de residuos eléctricos y electrónicos más cercano.

**NEEC AUDIO BARCELONA, S.L** Declina cualquier responsabilidad por los daños que puedan ocasionarse a personas, animales u objetos por el no cumplimiento de las advertencias anteriores.

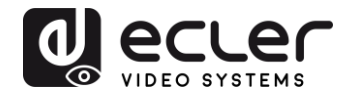

### <span id="page-5-0"></span>**3. NOTA IMPORTANTE**

Gracias por elegir nuestro **switcher VEO-SWM45**. Es **MUY IMPORTANTE** leer detenidamente este manual y comprender totalmente su contenido antes de realizar cualquier conexión para poder usarlo al máximo y conseguir el mejor rendimiento de este equipo.

Para asegurar un funcionamiento óptimo de este dispositivo, recomendamos encarecidamente que su mantenimiento lo realice alguno de nuestros servicios técnicos autorizados.

**Todos los productos ECLER disponen de garantía,** por favor consulte en [www.ecler.com](https://www.ecler.com/es/soporte-y-comunidad/condiciones-de-garantia/) o en la tarjeta de garantía incluida con este aparato para conocer el periodo de validez y sus condiciones.

#### <span id="page-5-1"></span>**4. INTRODUCCIÓN**

El Ecler VEO-SWM45 es un switcher de presentación y escalador 5x1 que soporta señales de vídeo 4K/UHD. Las 5 entradas incluyen 3 puertos HDMI, 1VGA(YPbPr/CVBS) y 1 DisplayPort escalados a una salida HDMI con una extensión HDbaseT replicada. Las opciones de control del VEO-SWM45 incluyen una función auto-switching, botones táctiles en el panel frontal, entradas lógicas, Telnet, Web GUI, RS232 e IR a través del controlador remoto incluido. Una matriz de audio integrada que consta de entradas y salidas de línea no balanceadas, garantizan que el VEO-SWM45 dispone de gran flexibilidad para incrustar y desincrustar señales de audio, mientras que una entrada Mic/Line balanceada para un micrófono de presentador evita la necesidad de preamplificadores externos. El VEO-SWM45 soporta gestión EDID y cumple con la normativa HDCP 2.2. Representa una perfecta solución para un gran número de fines, incluyendo las aplicaciones educativas, corporativas y comerciales.

#### **Características:**

- Selector de fuente Ultra High Definition con funciones de presentación y escalador integrado
- Tres entradas HDMI 2.0, una entrada de vídeo VGA(YPbPr/CVBS) y una **DisplayPort**
- Cinco entradas no balanceadas estéreo y una de Micro/Línea no balanceada con alimentación phantom de 48V
- Resoluciones de vídeo digital de hasta 4Kx2K(4096x2160@60Hz YUV 4:4:4 )
- Resolución VGA de hasta 1920x1200@60Hz
- Resoluciones de salida de hasta 4096x2160@30Hz

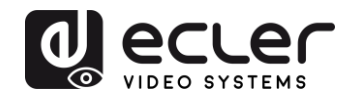

- Salida HDbaseT replicada para extensión de hasta 70m
- Cumple la norma HDCP 2.2
- Soporte para opciones de conmutación automática y manual
- Soporte de gestión EDID
- Soporte de pass-through estéreo PCM
- Botones de panel táctiles, GUI de la web incrustado, mando a distancia, contactos lógicos y control RS-232

# <span id="page-6-0"></span>**5. CONTENIDO DEL PAQUETE**

- 1 x Switcher de presentación 4K HDMI 5x1
- 1 x Receptor HDbaseT
- 2 x Orejas de montaje
- 1 x Unidad de control remoto
- 2 x cable receptor IR
- 2 x cable blaster IR
- 1 x Alimentador de corriente internacional 24V/1A
- 1 x adaptador 3RCA (hembra) a D-SUB (macho)

# <span id="page-6-1"></span>**6. DESCRIPCIONES DEL PANEL**

#### <span id="page-6-2"></span>**6.1. Panel frontal**

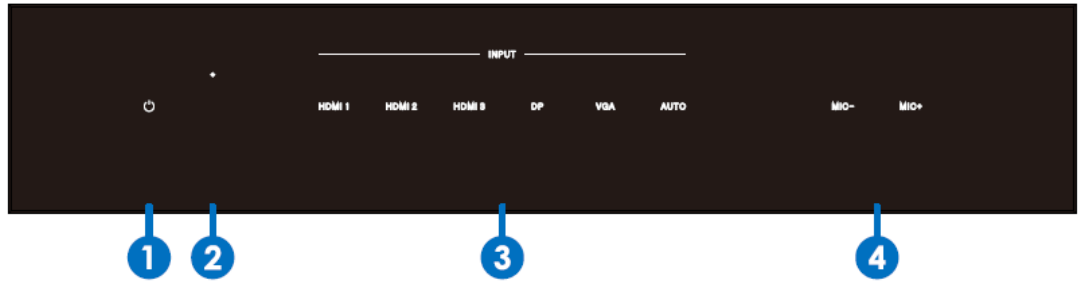

- **1. Botón de encendido e indicador LED:** Cuando el dispositivo está encendido (ON) al pulsar el botón Power, el indicador se iluminará en azul. Cuando el dispositivo esté en modo espera (standby), el indicador se iluminará en rojo.
- **2. Ventana IR**
- **3. Botones de selección de fuente:** Pulse estos botones para la selección de fuente. El indicador correspondiente de la fuente seleccionada se iluminará en azul.

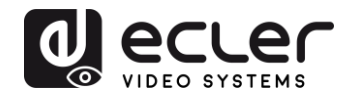

#### **4. Botones de funcionamiento:**

- o El botón OK/MENU permite la entrada en el menú OSD y la confirmación de las opciones seleccionadas:
- o El botón EXIT/AUTO permite salir de los menús OSD. Pulse EXIT/AUTO durante más de 5 segundos para activar el modo Auto-switching. Cuando se activa esta función, el botón se iluminará en azul.
- o Pulsando los botones MIC-/+ se puede aumentar o disminuir el volumen del micrófono.
- o Pulsando los botones VOL-/+ se puede aumentar o disminuir el volumen maestro.
- o Pulsando MIC- y MIC+ simultáneamente se reseteará la salida HDMI y la resolución HDbaseT a 720P/60Hz.
- o Pulsando VOL- y VOL+ simultáneamente se bloquearán/desbloquearán los botones del panel frontal. Cuando el panel está bloqueado, los dos botones se iluminarán.

#### <span id="page-7-0"></span>**6.2. Panel posterior**

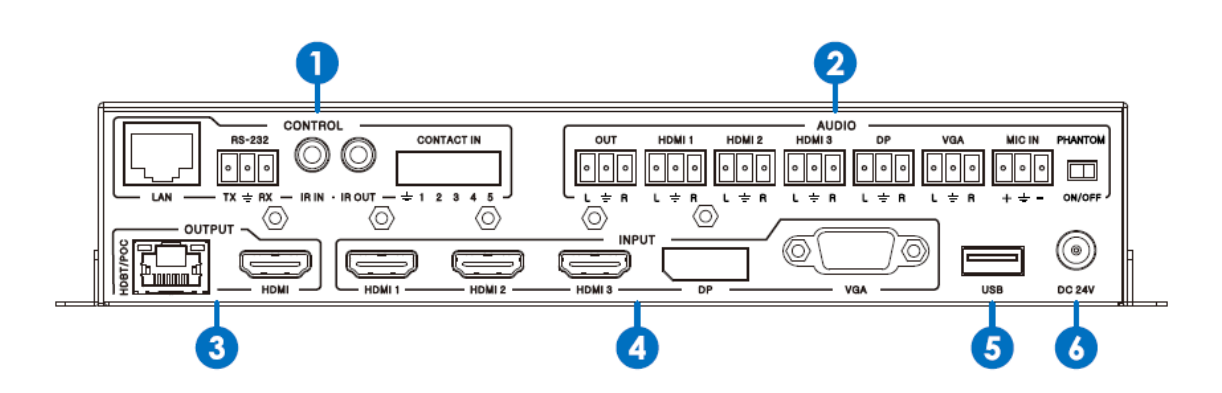

#### **1. Puertos de CONTROL:**

- o **Puerto LAN:** Este puerto es el enlace para el control Web GUI y Telnet.
- o **Puerto RS232:** Puerto de control en serie indicado para controlar el switcher VEO-SWM45 o cualquier otro dispositivo de terceras partes conectado al receptor HDbaseT.
- o **Puerto de salida IR:** Conecte el cable suministrado para el receptor IR. Permite enviar comandos IR a un dispositivo remoto mediante el puerto de salida IR del extensor HDbaseT.
- o **Puerto de entrada IR:** Conecte el cable suministrado para el transmisor IR. Permite recibir comandos IR desde un dispositivo remoto mediante el puerto de entrada IR del extensor HDbaseT.

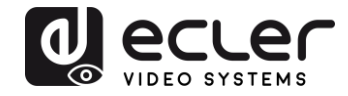

o **Contact IN:** Este puerto permite seleccionar una fuente cerrando el correspondiente contacto seco al terminal GND (marcado como  $\pm$ ), tal y

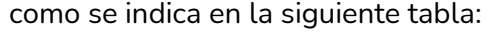

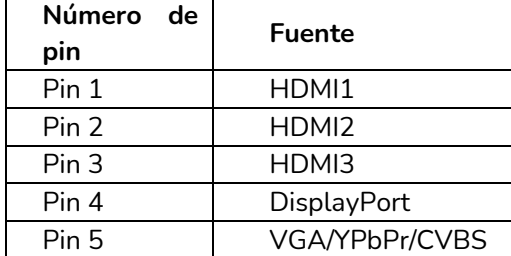

#### **2. Puertos de AUDIO:**

- **OUT:** Esta salida de línea estéreo no balanceada ofrece una versión desincrustada de la señal de audio de la fuente de vídeo seleccionada, mezclada con la entrada MIC. A través de la Web GUI o del menú OSD será posible asociar cada entrada de audio analógica EXT a cada fuente de vídeo.
- **EXT1/EXT2/EXT3/EXT4/EXT5:** Estas entradas de línea estéreo no balanceadas permiten incrustar una señal analógica externa a cada fuente de vídeo. La selección puede hacerse vía Web GUI o menú OSD. La fuente VGA selecciona la EXT5 como entrada de audio por defecto.
- **MIC IN:** Mediante esta entrada Mic/Line balanceada es posible conectar un micrófono de presentador/locutor que puede mezclarse con el audio principal o priorizar a través del atenuador (ducker) de audio.
- **Selector 48V/MIC/LINE:** Este selector permite elegir el tipo de señal que se encaminará a la entrada MIC IN. Seleccione la posición 48V para micrófonos de condensador que necesiten alimentación phantom estándar 48 VDC. Seleccione la posición MIC para señales de nivel de micrófono como las señales provenientes de micrófonos dinámicos. Seleccione la posición LINE para señales preamplificadas como las señales provenientes de sistemas de micrófonos inalámbricos o cualquier otro sistema de paginación.

## **3. Puertos de SALIDA:**

- **HDMI OUT:** Conecte una pantalla HDMI local o receptor AV para salida de vídeo y/o audio.
- **Puerto HDBT/PoC:** Conecte el receptor HDbaseT incluido mediante un cable estándar CAT5e-CAT7. Este puerto le proporcionará un HDMI OUT remoto duplicado. Soporta la función 24V PoC que le permite alimentar el receptor HDbaseT de forma remota sin necesidad de ninguna PSU externa.

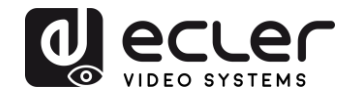

- **4. Puertos de ENTRADA:** Estos puertos de entrada de vídeo incluyen 3 entradas HDMI, 1 entrada DisplayPort y 1 entrada analógica VGA. El puerto VGA soporta los formatos VGA, YPbPr y CVBS. Por defecto el formato de fábrica es el VGA.
- **5. Puerto USB:** Este puerto está reservado para servicios de actualización de firmware.
- **6. Conector de corriente DC 24V:** Enchufe el alimentador de corriente 24VDC incluido.

# <span id="page-9-0"></span>**7. MENÚ OSD**

El VEO-SWM45 dispone de un menú de funciones OSD sencillo. Pulse el botón MENU en el controlador remoto IR o en el panel frontal para entrar en el menú principal y configurar el switcher.

El MENU principal incluye las siguientes opciones: Picture Mode, Aspect Ratio, Screen, EDID switch, Audio settings, Network y Software Update.

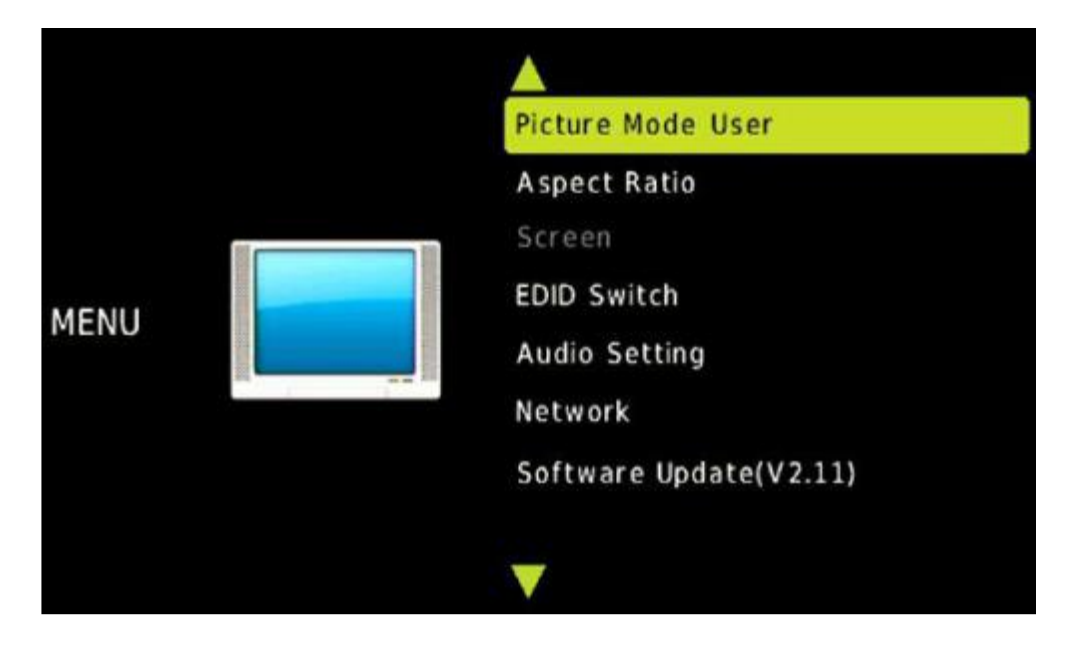

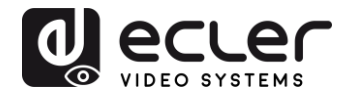

#### <span id="page-10-0"></span>**7.1. Picture mode User**

Esta opción permite mejorar la calidad de la imagen ajustando los siguientes parámetros:

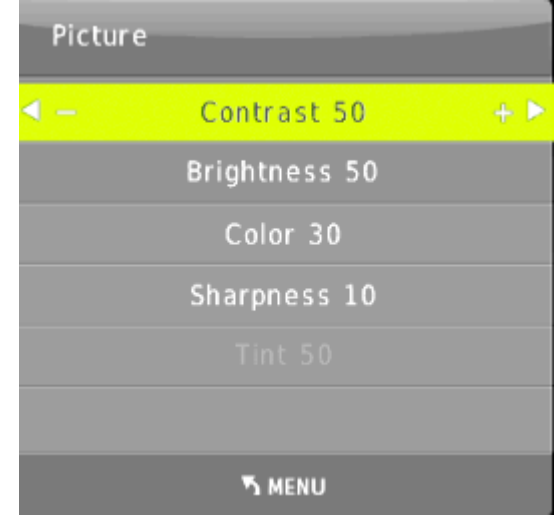

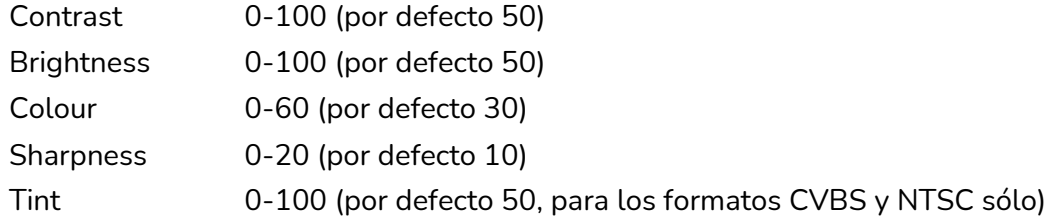

## <span id="page-10-1"></span>**7.2. Aspect Ratio**

Esta opción permite ajustar el ratio del aspecto de salida a 4:3, 16:9 ó 16:10

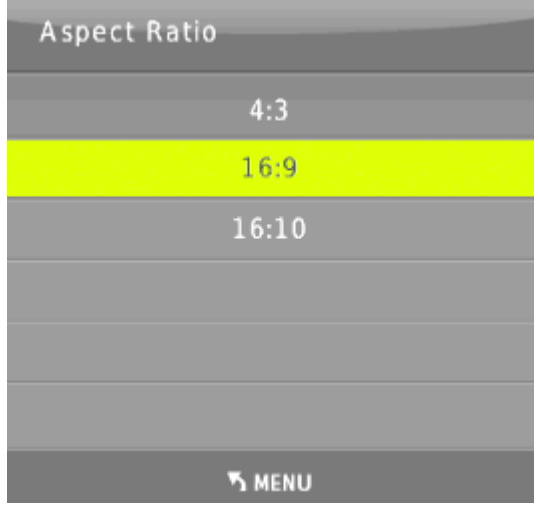

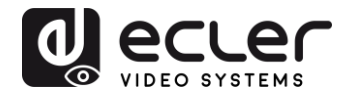

#### <span id="page-11-0"></span>**7.3. Screen**

El menú Screen (pantalla) solo afecta a la entrada VGA. El usuario puede ajustar la posición Horizontal, posición Vertical, Clock y Phase.

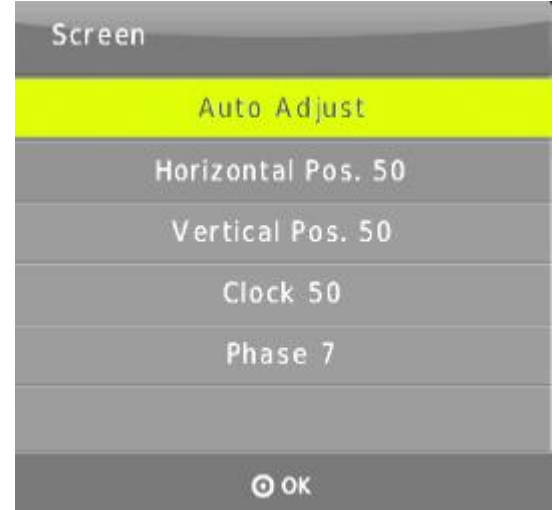

## <span id="page-11-1"></span>**7.4. Ajustes EDID**

Los ajustes del MENU EDID solo afectarán a las entradas HDMI y DisplayPort.

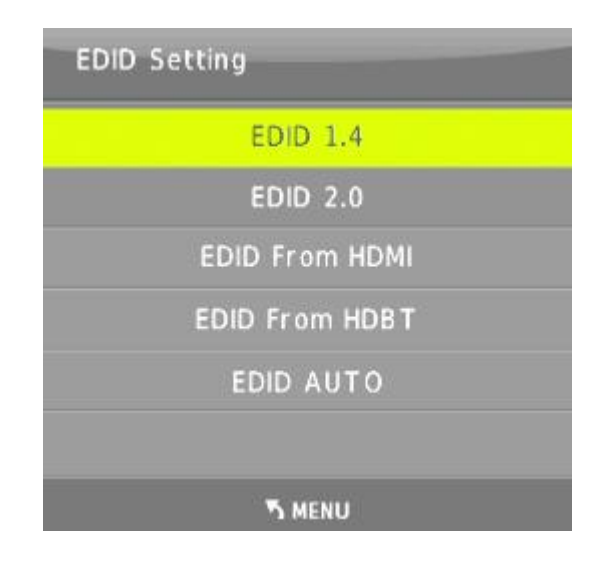

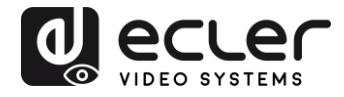

Las distintas opciones EDID permitirán a los dispositivos fuente negociar su resolución de salida tal y como se indica en la siguiente tabla:

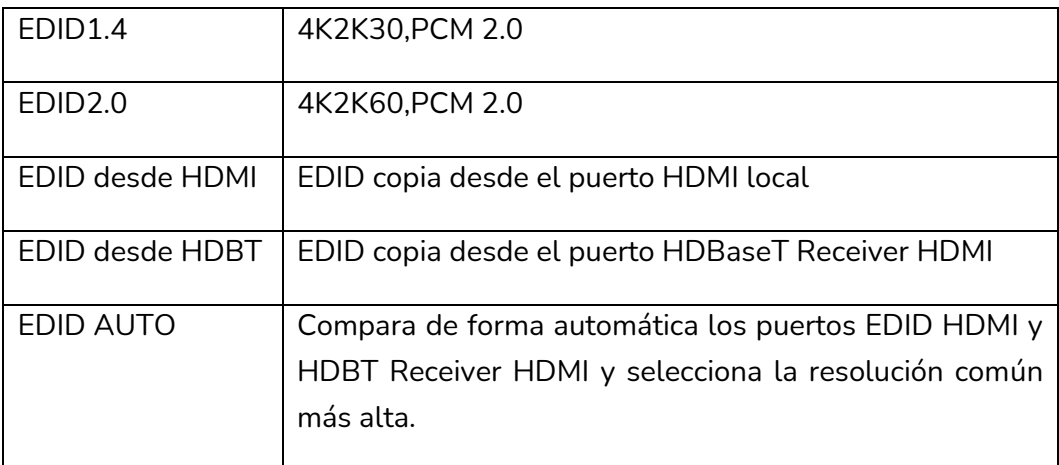

#### <span id="page-12-0"></span>**7.5. Configuración del audio**

El MENU Audio Setting permite asignar audio analógico externo o incrustado a cada uno de los puertos de entrada HDMI y DP. Más aún, será posible seleccionar el modo de mezcla de micrófono entre ON, AUTO y OFF.

**MIC Mixer ON:** El switcher mezcla el audio relacionado con la fuente de vídeo seleccionada y la señal MIC enviando la suma a las salidas de audio (HDMI, HDBT, puerto de salida de audio).

**MIC Mixer AUTO:** El switcher actuará como atenuador (ducker): El volumen de la fuente de audio se reducirá de forma automática cuando se haya detectado una señal de audio de MIC. En la página Audio de la WEB GUI será posible ajustar los parámetros del atenuador.

**MIC Mixer OFF:** El switcher silenciará la entrada de audio MIC.

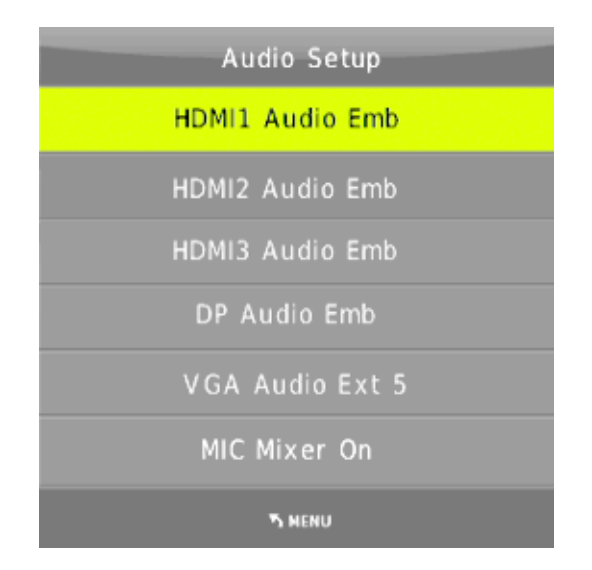

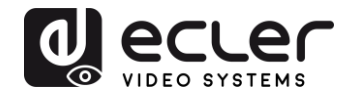

#### <span id="page-13-0"></span>**7.6. Network setup**

El MENU Network Setup informa de todos los ajustes de la red. A través de este menú es posible ajustar el switcher como cliente DHCP o asignarle una dirección IP estática.

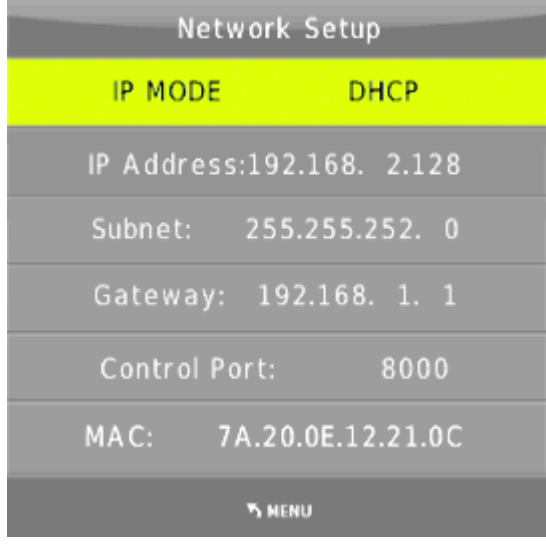

#### <span id="page-13-1"></span>**7.7. System Setup**

El menú de ajuste del sistema incluye los siguientes submenús: Output Resolution, Output HDCP, Sleep Timer, OSD time out, RS-232 Baud Rate, Test Pattern y Factory reset.

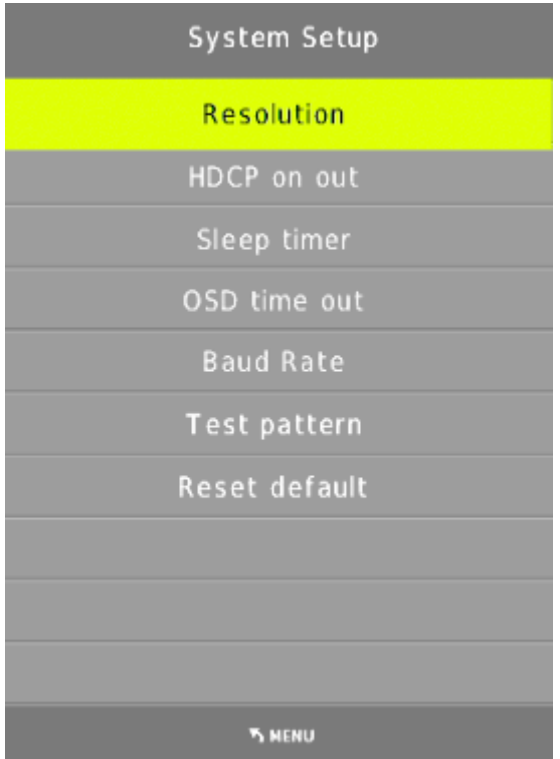

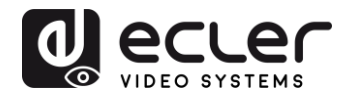

#### <span id="page-14-0"></span>7.7.1 Resolution

Las resoluciones de salida HDMI del VEO-SWM45 soportan múltiples modos. La resolución en uso puede cambiarse usando el menú de ajuste del sistema o pulsando el botón "RES" en el mando a distancia. El usuario puede forzar una resolución de salida personalizada para su propio HDTV o Monitor.

**Auto** significa que las resoluciones de salida se negociarán de forma automática entre el switcher y la pantalla a través de la información EDID del dispositivo de la pantalla.

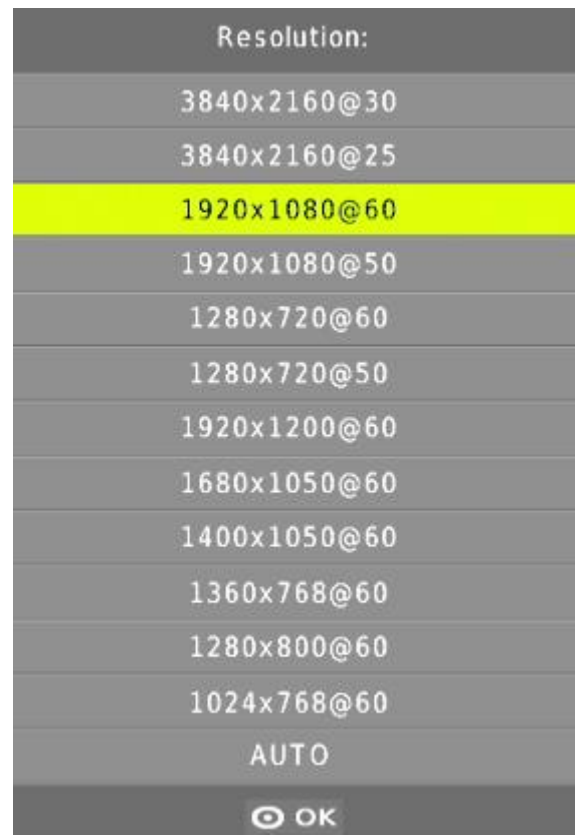

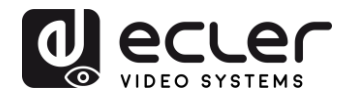

### <span id="page-15-0"></span>7.7.2 HDCP on out

Ajusta el estado HDCP del puerto de salida HDMI y HDBT. Pass Through significa que la salida HDCP sigue la versión HDCP de fuente de entrada seleccionada. HDCP1.4 significa que la salida HDCP se ajustará a la versión 1.4.

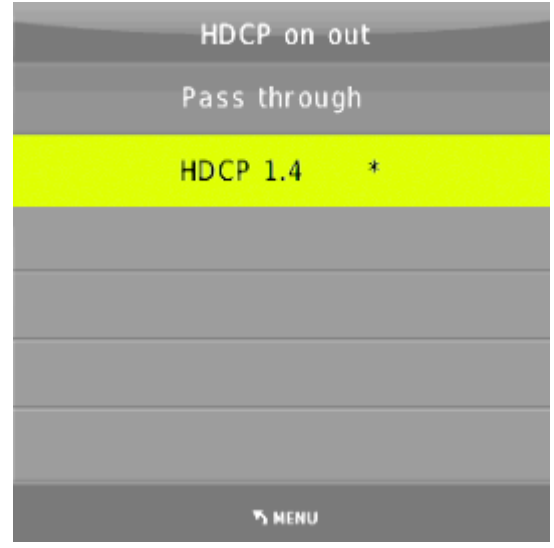

#### <span id="page-15-1"></span>7.7.3 Sleep timer

El temporizador del switcher es el tiempo desde que el switcher no detecta ninguna señal proveniente de la fuente seleccionada y el modo standby. El temporizador por defecto está ajustado en OFF.

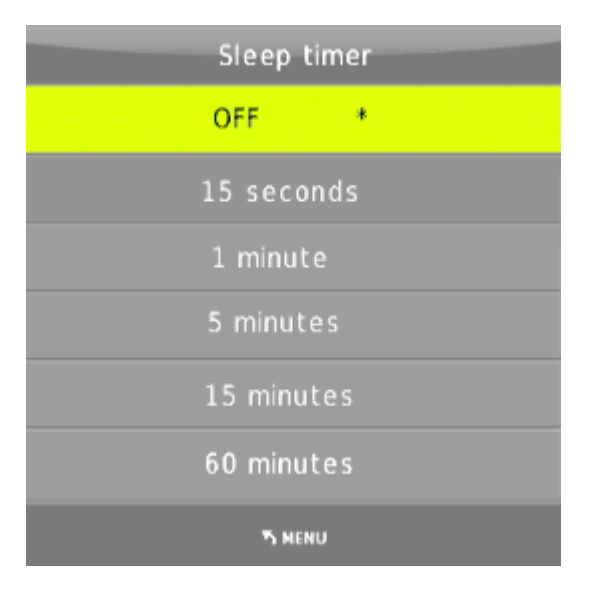

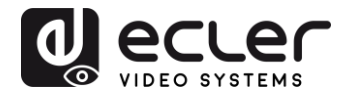

# <span id="page-16-0"></span>7.7.4 OSD time out

Ajusta el tiempo de la pantalla OSD, el tiempo por defecto es 10 segundos.

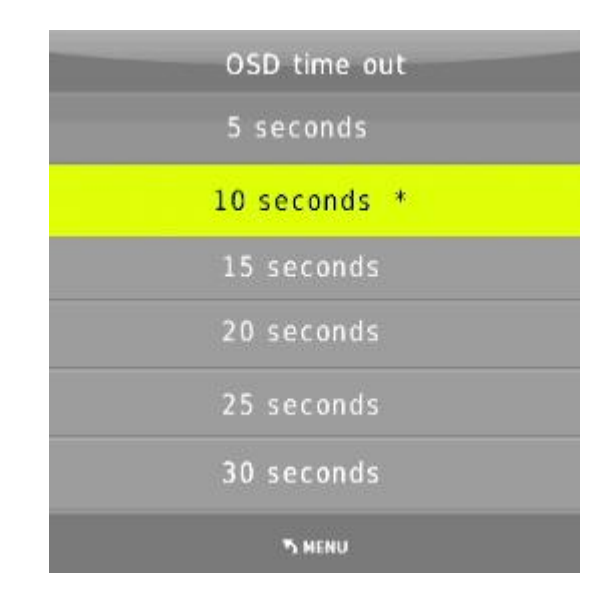

# <span id="page-16-1"></span>7.7.5 Baud Rate

Ajusta la velocidad en baudios del puerto de control RS-232 del switcher. El valor por defecto es 115200bps.

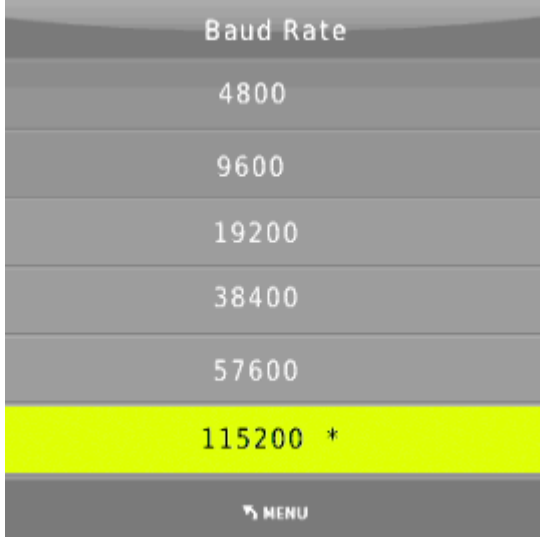

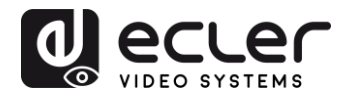

#### <span id="page-17-0"></span>7.7.6 Test pattern

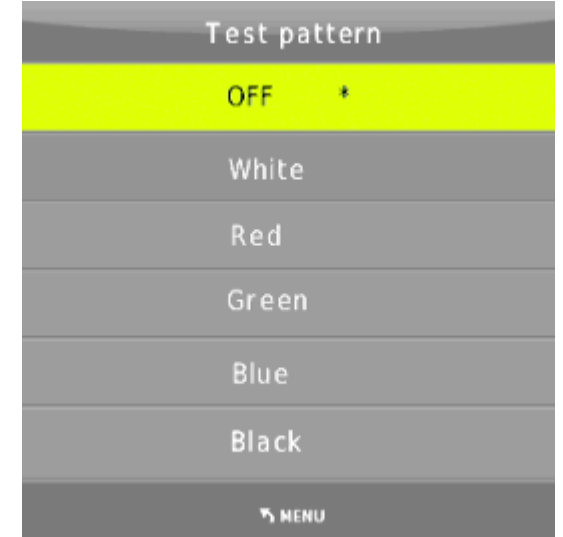

Ajusta una pantalla de patrón de prueba que se mostrará en la salida.

## <span id="page-17-1"></span>7.7.7 Reset default

Seleccionando la opción predeterminada de fábrica, todos los parámetros del switcher volverán a la configuración predeterminada de fábrica (entrada HDMI 1, mezclador de audio encendido, resolución de salida ajustada a 1920x1080 @60Hz, velocidad de transmisión ajustada a 115200 bit/s, etc.).

#### <span id="page-17-2"></span>**7.8. Instalación del software**

Sobre esta sección, por favor contacte con **[www.ecler.com](http://www.ecler.com/)** para recibir más instrucciones.

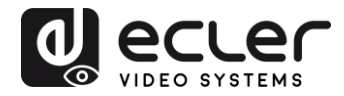

# <span id="page-18-0"></span>**8. FUNCIÓN AUTO-SWITCHING**

VEO-SWM45 incluye los modos auto-switching y manual-switching. Cuando el modo Auto Switching está activo, el switcher funcionará de la siguiente forma:

#### <span id="page-18-1"></span>**8.1. Nueva entrada**

Una vez se haya detectado una nueva señal de entrada, el VEO-SWM45 conmutará a esta nueva señal de forma automática.

#### <span id="page-18-2"></span>**8.2. Reinicio de energía**

Una vez encendido el equipo, se seleccionará automáticamente la última señal utilizada antes de apagarlo. La función de modo de conmutación automática (auto-switch) seguirá activa. Si la última señal de entrada utilizada sigue estando disponible, se visualizará automáticamente. Si no, el conmutador detectará todas las señales de entrada disponibles con prioridad en HDMI1->HDMI2->HDMI3->DP->VGA (YPbPr/CVBS).

#### <span id="page-18-3"></span>**7.3. Eliminación de señales**

Una vez eliminada la señal seleccionada en ese momento, el conmutador comenzará a detectar todas las señales de entrada con prioridad en HDMI1->HDMI2->HDMI3->DP- >VGA (YPbPr/CVBS); la primera señal detectada se mostrará en las salidas.

*Aviso:* La función de conmutación automática (auto-switching) sólo funciona cuando se conecta una nueva señal de entrada o si se elimina una señal de entrada.

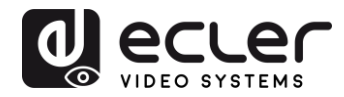

# <span id="page-19-0"></span>**9. Receptor HDBT**

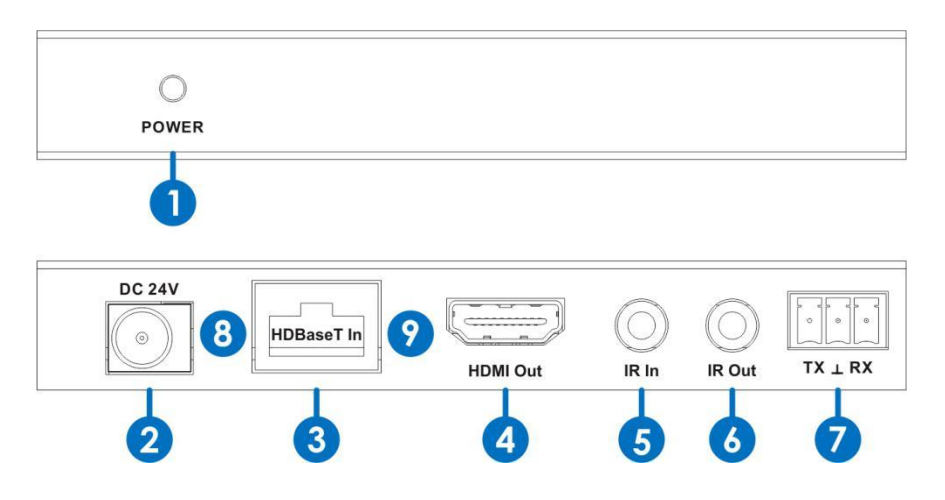

- **1. Indicador LED de encendido:** Este LED se ilumina cuando el dispositivo está conectado a una fuente de alimentación
- **2. Conector de corriente DC 24V**
- **3. Puerto de entrada HDBaseT:** Conectar mediante un cable CAT5e-CAT7 estándar al VEO-SWM45. Este enlace proporcionará señales AV y de control al receptor y permite aportar fuente de alimentación a distancia sin necesidad de ningún PSU externo.
- **4. Puerto de salida HDMI**
- **5. Puerto de entrada IR:** Conecte el cable suministrado para el receptor IR. Permite controlar a distancia una fuente instalada cerca del switcher desde el mando.
- **6. Puerto de salida IR:** Conecte el cable suministrado para el transmisor IR. Permite controlar, por ejemplo, un dispositivo de pantalla conectado al receptor.
- **7. RS-232:** Puerto de control serie adecuado para el paso bidireccional RS232 a través de la conexión HDbaseT.
- **8. Indicador luminoso de conexión de señal**
	- o **Iluminado:** El transmisor y el receptor están en buen estado de conexión.
	- o **Parpadeando:** Problemas de conexión.
	- o **Apagado:** El transmisor y el receptor no están conectados.
- **9. Indicador luminoso de señal de datos**
	- o **Iluminado:** La señal HDMI está encriptada en HDCP
	- o **Parpadeando:** La señal HDMI no está encriptada en HDCP
	- o **Apagado:** No hay señal HDMI.

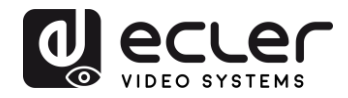

# <span id="page-20-0"></span>**10. CONEXIONES**

#### <span id="page-20-1"></span>**10.1. Diagrama de conexiones**

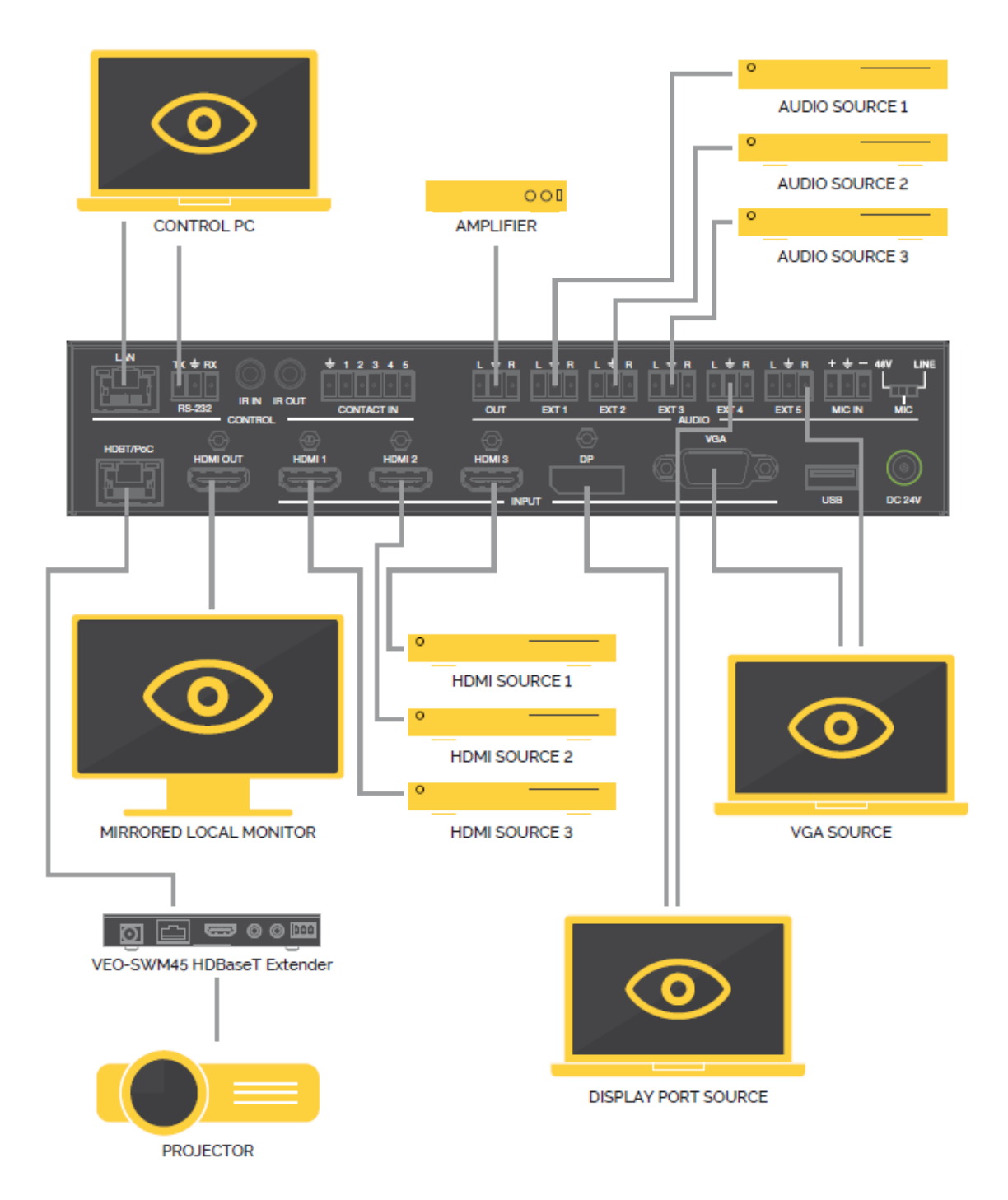

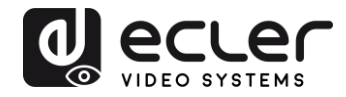

#### <span id="page-21-0"></span>**10.2. Entrada VGA/YPbPr/CVBS**

El puerto de entrada VGA es un puerto de formato múltiple. Soporta señal de entrada VGA/YPbPr/CVBS. El conmutador detectará automáticamente el tipo y formato de la señal de entrada. El usuario puede utilizar el cable de conversión para la entrada de señal YPbPr o CVBS.

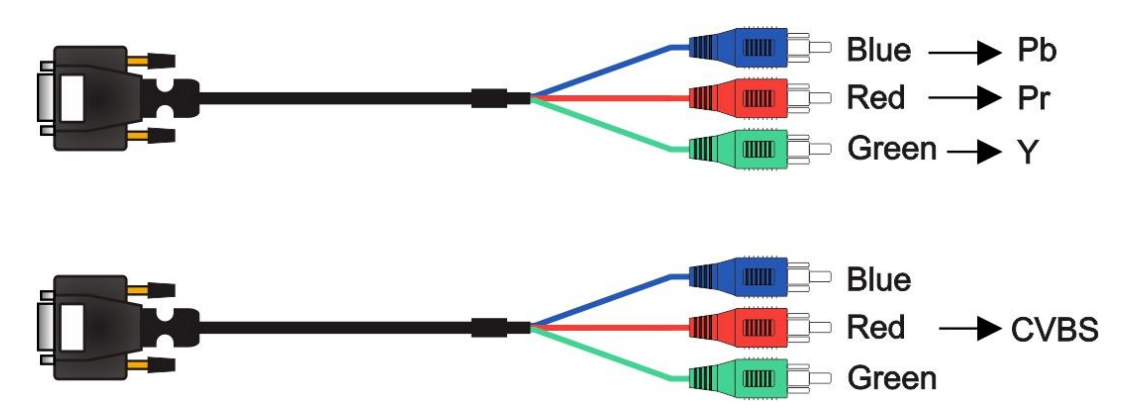

#### <span id="page-21-1"></span>**10.3. Conexión de micrófonos y fuentes de línea**

El conmutador proporciona una entrada MIC/Line de 3 niveles para acomodar diferentes modos de entrada de micrófono, incluyendo el modo de alimentación phantom de 48V, el modo MIC y el modo de línea.

#### <span id="page-21-2"></span>10.3.1. Modo 48V

Cuando este conmutado a "48V" la entrada MIC ofrecerá alimentación phantom de 48V y sesibilidad alta. Este ajuste se usa para micrófonos de condensador que necesiten alimentación Phantom.

#### **Conexiones balanceadas:**

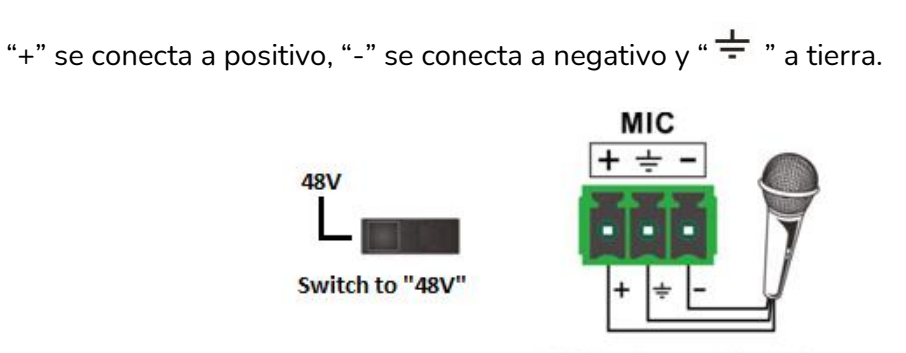

48V Condenser Microphone

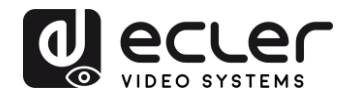

#### <span id="page-22-0"></span>10.3.2. Modo MIC

Cuando está conmutado a "MIC" la entrada de micrófono se usa para conectar micrófonos dinámicos y micrófonos de condensador electret.

**Conexiones no balanceadas:** "-" y "  $\frac{1}{x}$  " se conectan a tierra, y "+" se conecta a señal.

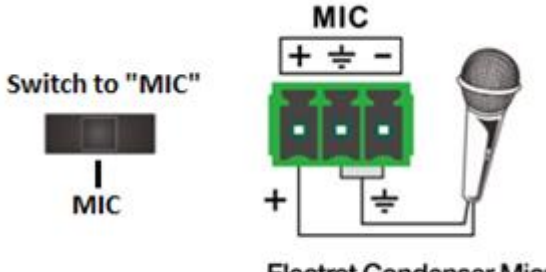

**Electret Condenser Microphone Dynamic Microphome** 

**Conexión balanceada:** "+" se conecta a positivo, "-" se conecta a negativo y " $\frac{1}{n}$ " a tierra.

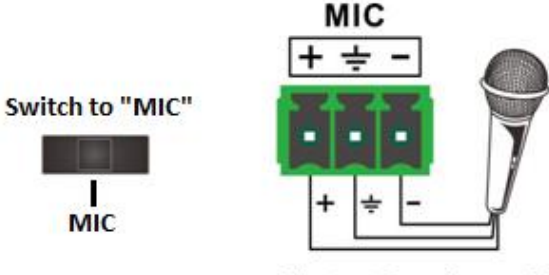

**Electret Condenser Microphone** Dynamic Microphome

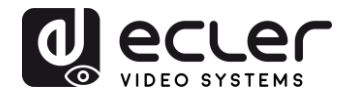

#### <span id="page-23-0"></span>10.3.3. Modo Line

Cuando se conmuta a "LINE" la entrada de micrófono se usa para conectar señales de nivel de línea provenientes de sistemas de paginación o micrófonos inalámbricos.

**Conexión no balanceada:** "-" y "  $\frac{1}{x}$  " se conectan a tierra, y "+" se conecta a señal.

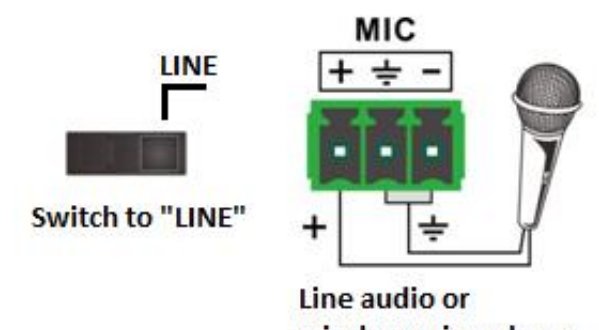

wireless microphone

**Conexión balanceada:** "+" se conecta a positivo, "-" se conecta a negativo y " $\frac{1}{n}$ " a tierra.

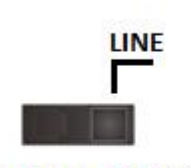

Switch to "LINE"

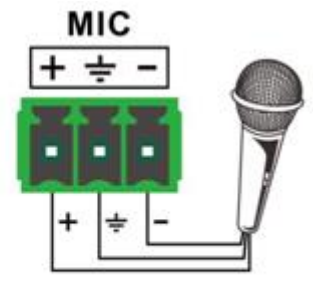

Line audio or wireless microphone

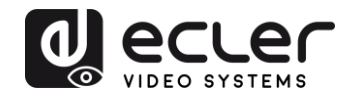

# <span id="page-24-0"></span>**11. MANDO A DISTANCIA Y FUNCIONES IR**

#### <span id="page-24-1"></span>**11.1. Control remoto**

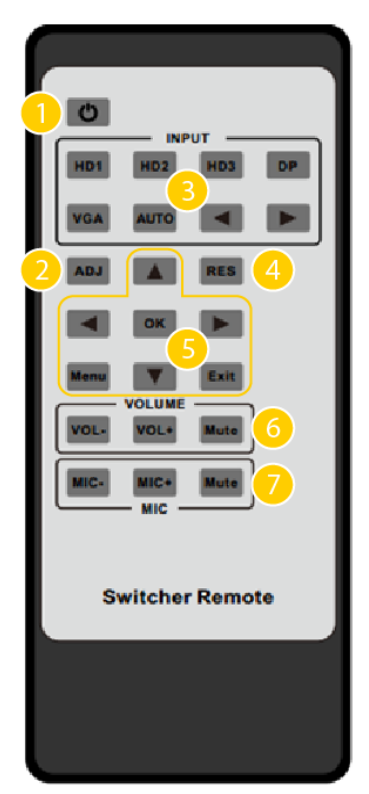

**1.** Alimentación: Pulse este botón para encender el switcher o para configurarlo en modo standby.

**2.** ADJ: Pulse este botón para manejar la función de auto ajuste de entrada VGA;

**3.** INPUT: Pulse estos botones para seleccionar las fuentes de entrada.

**4.** RES: Pulse este botón para seleccionar la resolución de salida HDMI. (Manteniendo pulsado RES durante 5 segundos o más, se reajustará la resolución de salida a 720p60Hz.)

**5.** Botones de manejo del menú:

- o MENU: pulse para entrar en el menú OSD.
- o EXIT: pulse para salir del menú OSD.
- o OK: botón de confirmación.

o Botones UP/DOWN/LEFT/RIGHT: Ajuste del valor del OSD.

**6.** VOLUME: Botones del volumen de audio maestro.

**7.** MIC: Botones de volumen de entrada de MIC.

#### <span id="page-24-2"></span>**10.2. Operaciones IR**

La señal IR puede transmitirse bidireccionalmente entre el conmutador y el receptor HDBT como se resume en los dos escenarios posibles siguientes:

#### <span id="page-24-3"></span>10.2.1. Controlar a distancia un dispositivo de forma local

Control de un dispositivo de pantalla remoto usando su correspondiente mando a distancia.

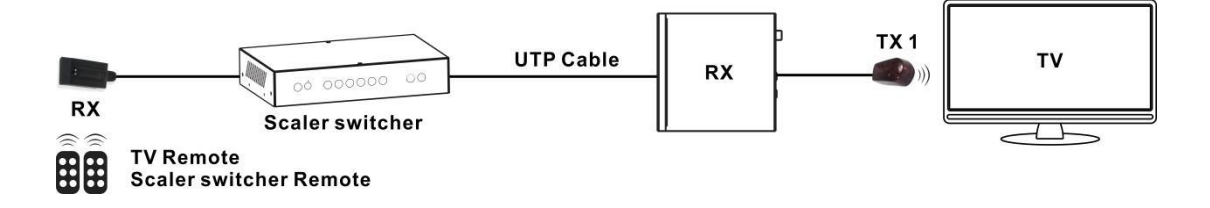

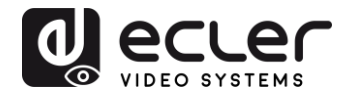

<span id="page-25-0"></span>10.2.2. Controlar un dispositivo local a distancia

Control de un dispositivo de fuente local a distancia usando su correspondiente controlador remoto.

<span id="page-25-1"></span>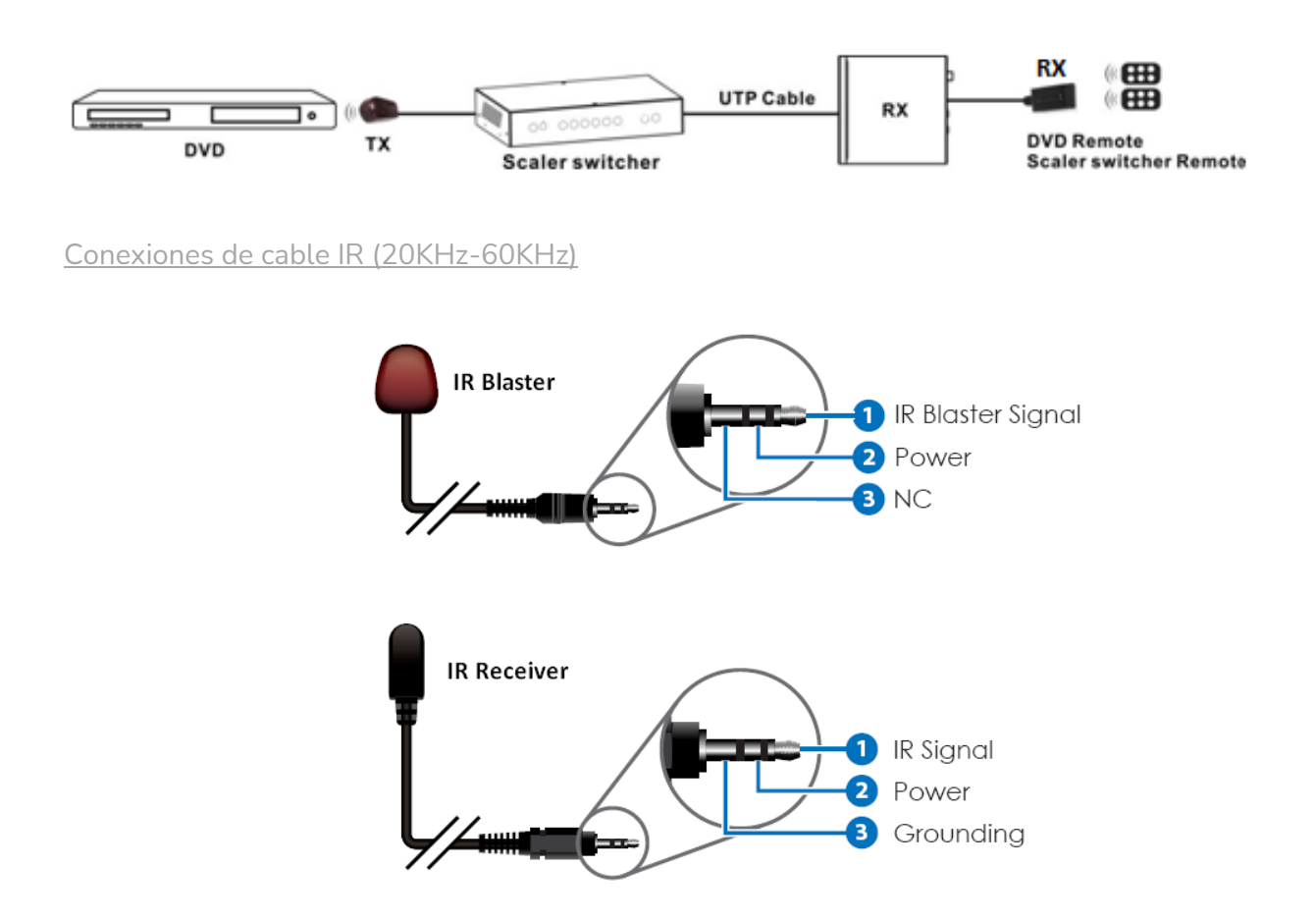

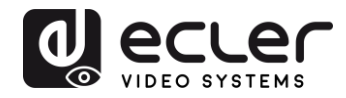

# <span id="page-26-0"></span>**12. OPERACIONES DE CONTROL RS-232 Y TELNET**

Se puede establecer una comunicación bidireccional RS-232 entre el conmutador y el receptor HDBaseT para controlar un dispositivo RS-232 de terceros (tunelización) o para controlar directamente el conmutador VEO-SWM45 con un sistema de control de terceros.

- **TV**  $\equiv$  $\overline{\phantom{a}}$ **DVD RX** 00 000000 00 PC **Scaler switcher RESIDENCE HDMI Cable** RS-232 device RS232 Cable UTP Cable
- <span id="page-26-1"></span>**12.1. Control del Switcher o dispositivo de terceras partes desde Local**

<span id="page-26-2"></span>**12.2. Control del Switcher o dispositivo de terceras partes desde un receptor remoto**

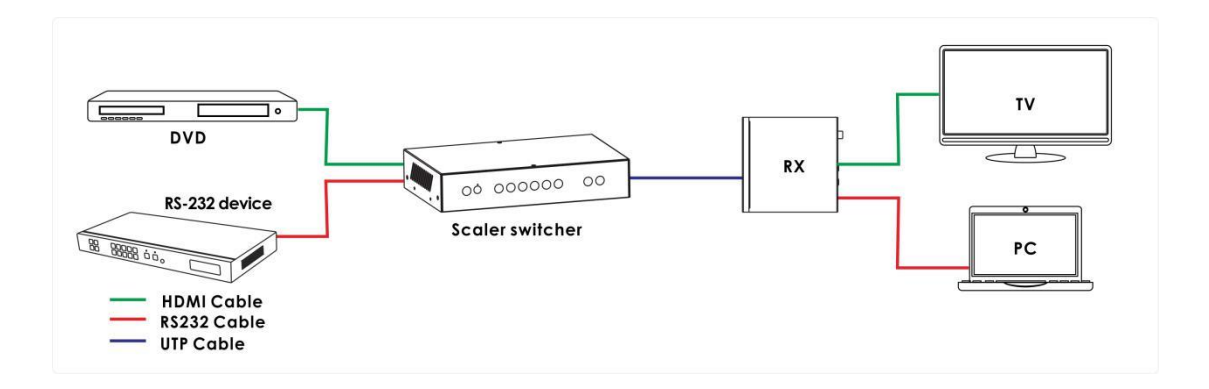

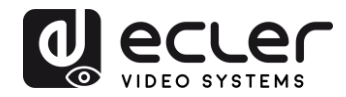

#### <span id="page-27-0"></span>**12.3. Controlador RS-232**

VEO-SWM45 puede ser controlado por un sistema de control de terceros o puede actuar como extensión de paso RS232. Para las pruebas, se puede utilizar un software de terminal en serie (por ejemplo, Hercules, Putty...). Conecte el conmutador a un PC/Mac con un software de terminal serie instalado. **Atención: La configuración del puerto RS-232 del conmutador y la configuración del software (por ejemplo: velocidad en baudios, bits de datos, paridad, bits de parada) deben ser los mismos. Después de una cadena de comandos, se requiere el comando "Carriage Return" <CR> (0x0D).**

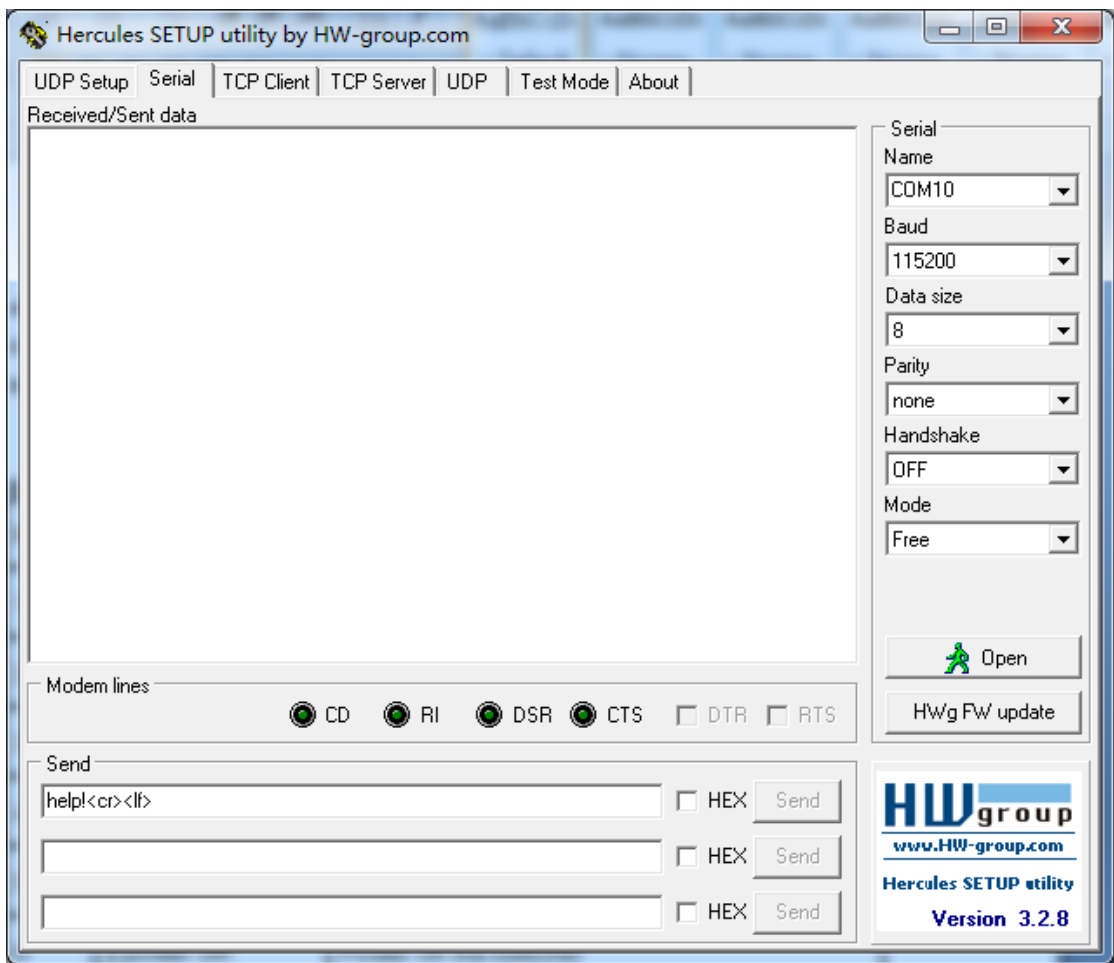

La lista de comandos está disponible en la siguiente tabla.

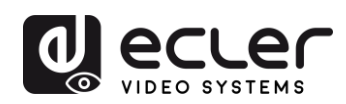

<span id="page-28-0"></span>**12.4. Comandos de comunicación RS232**

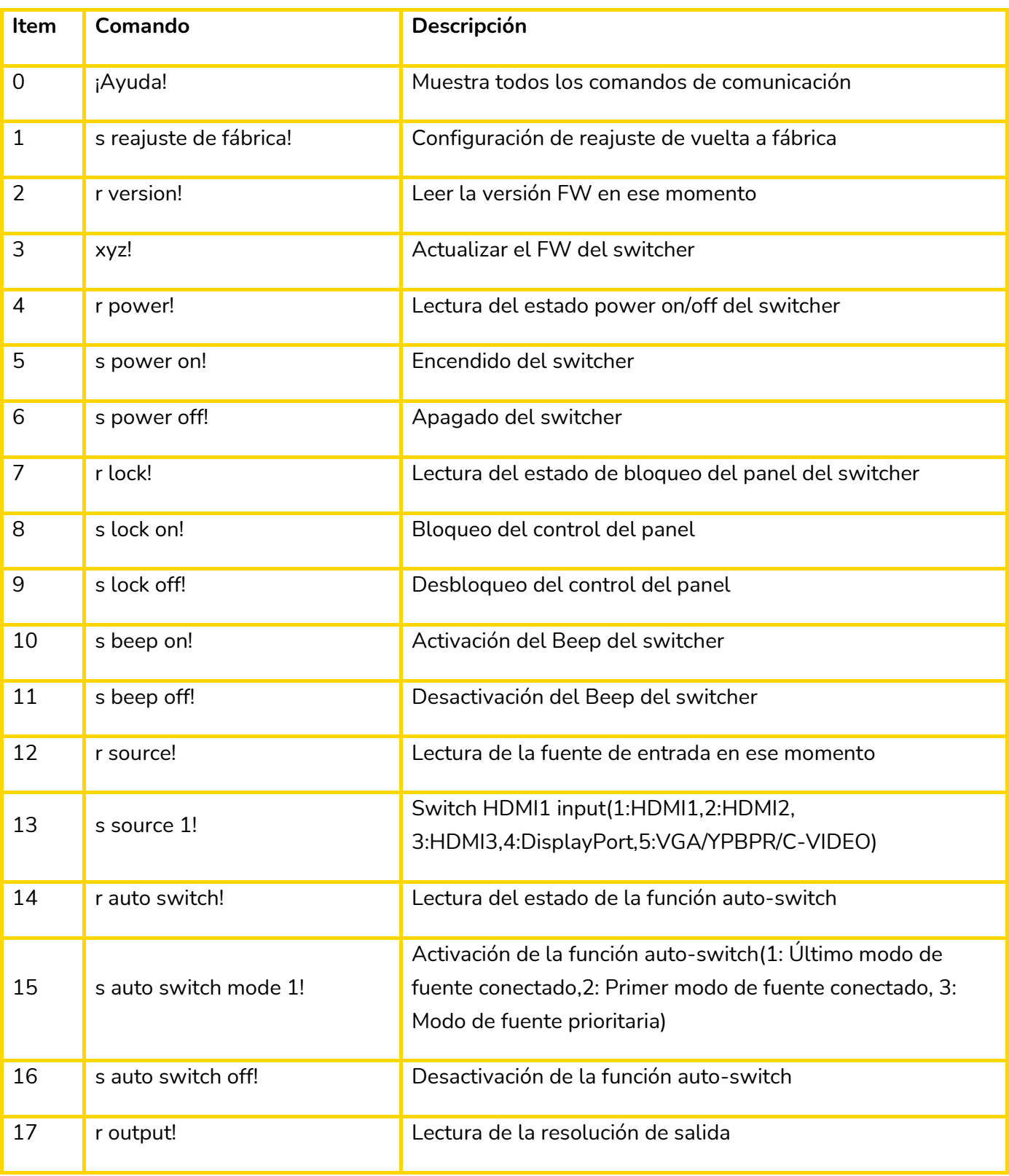

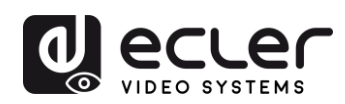

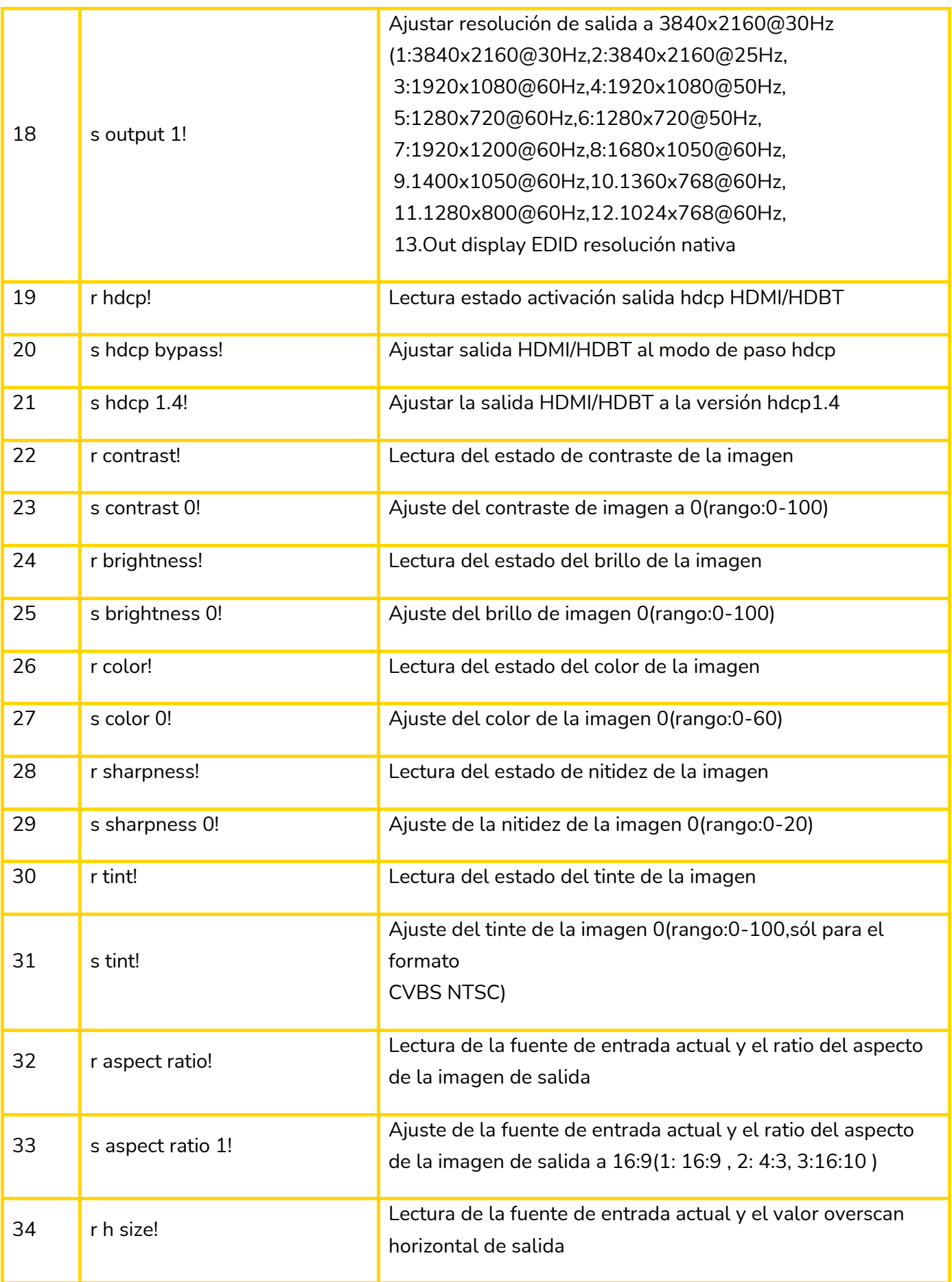

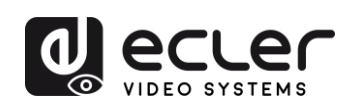

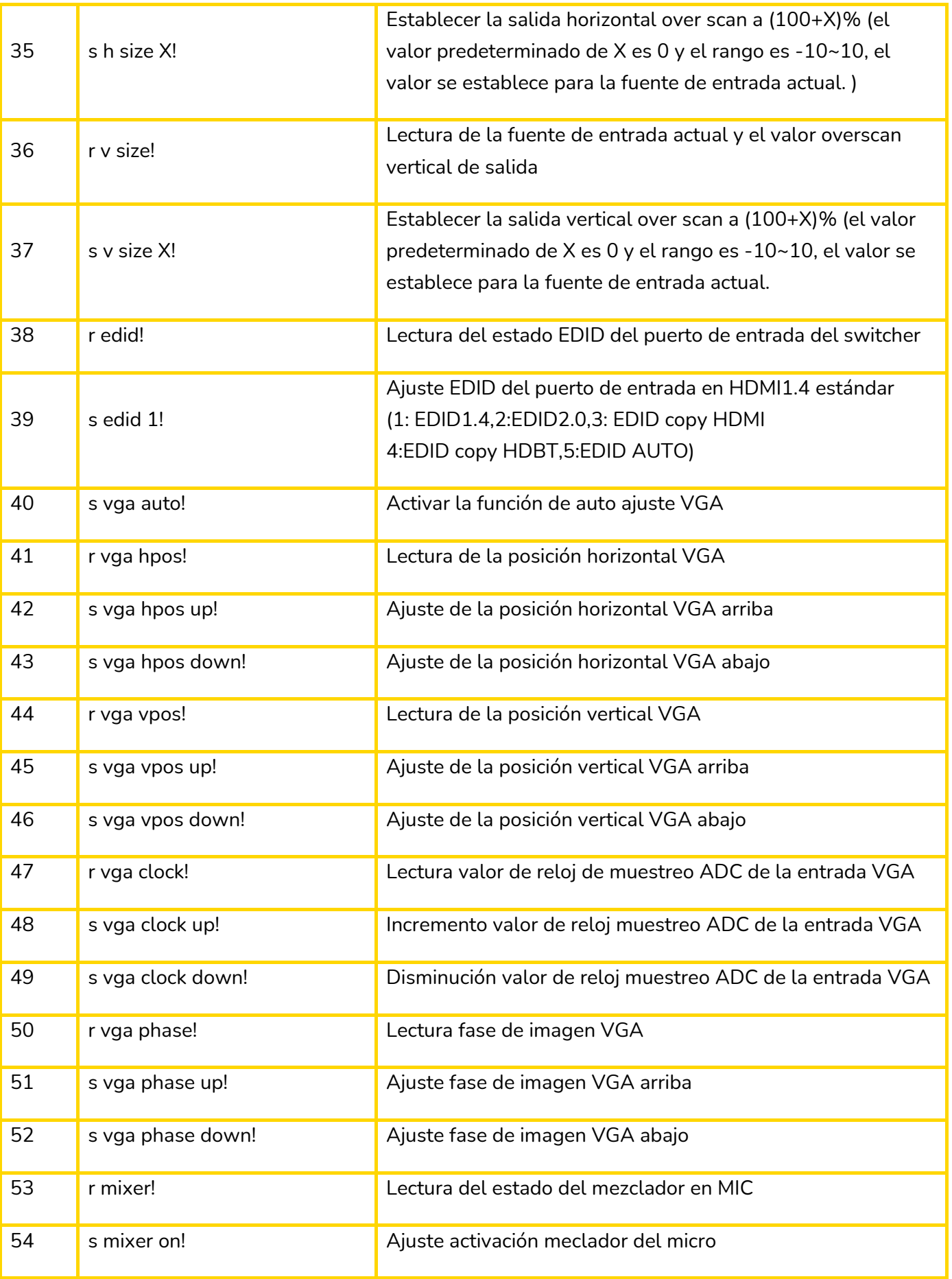

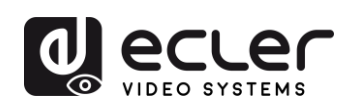

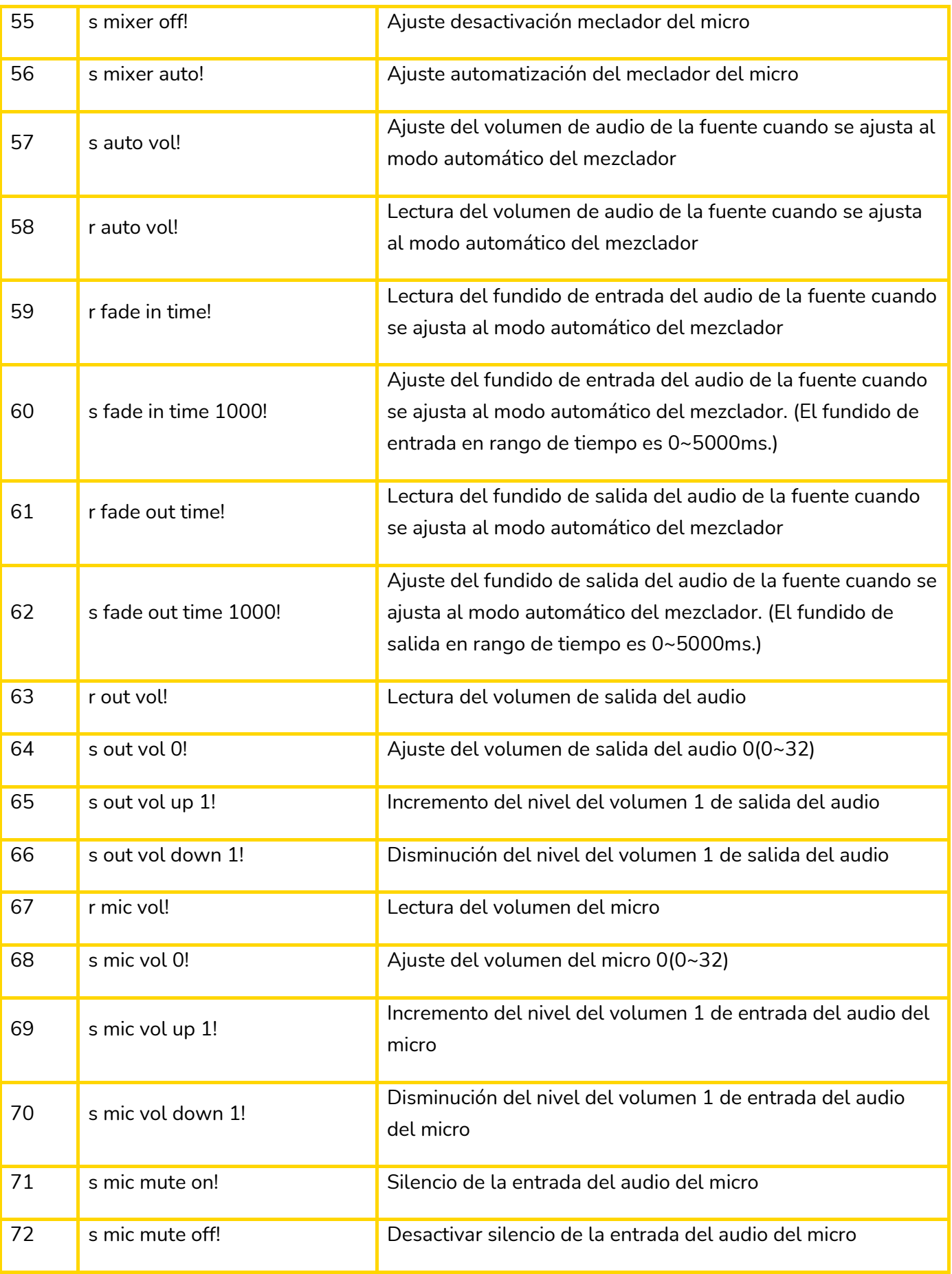

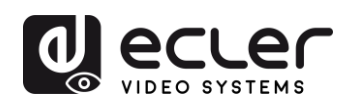

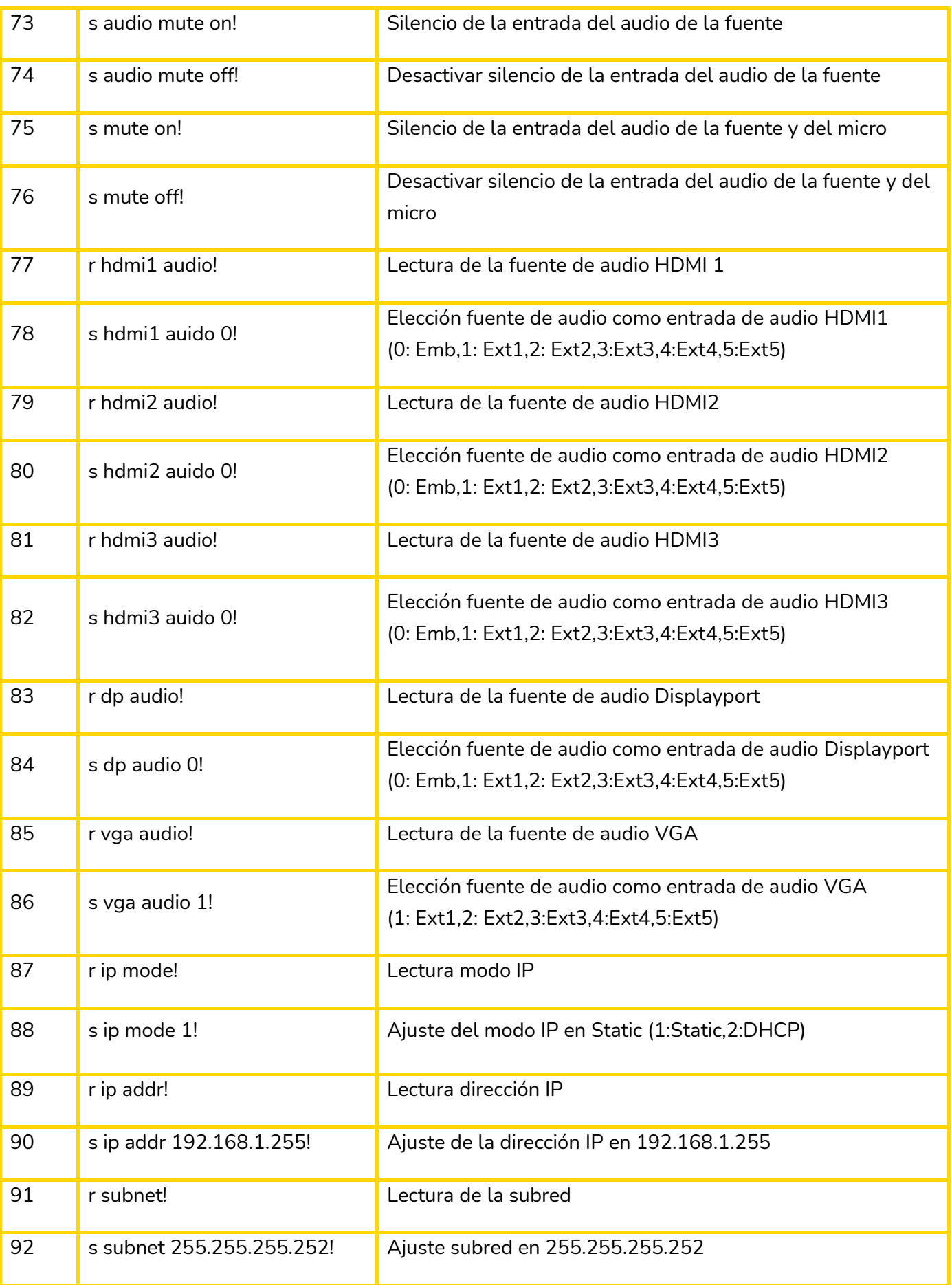

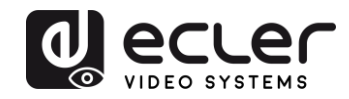

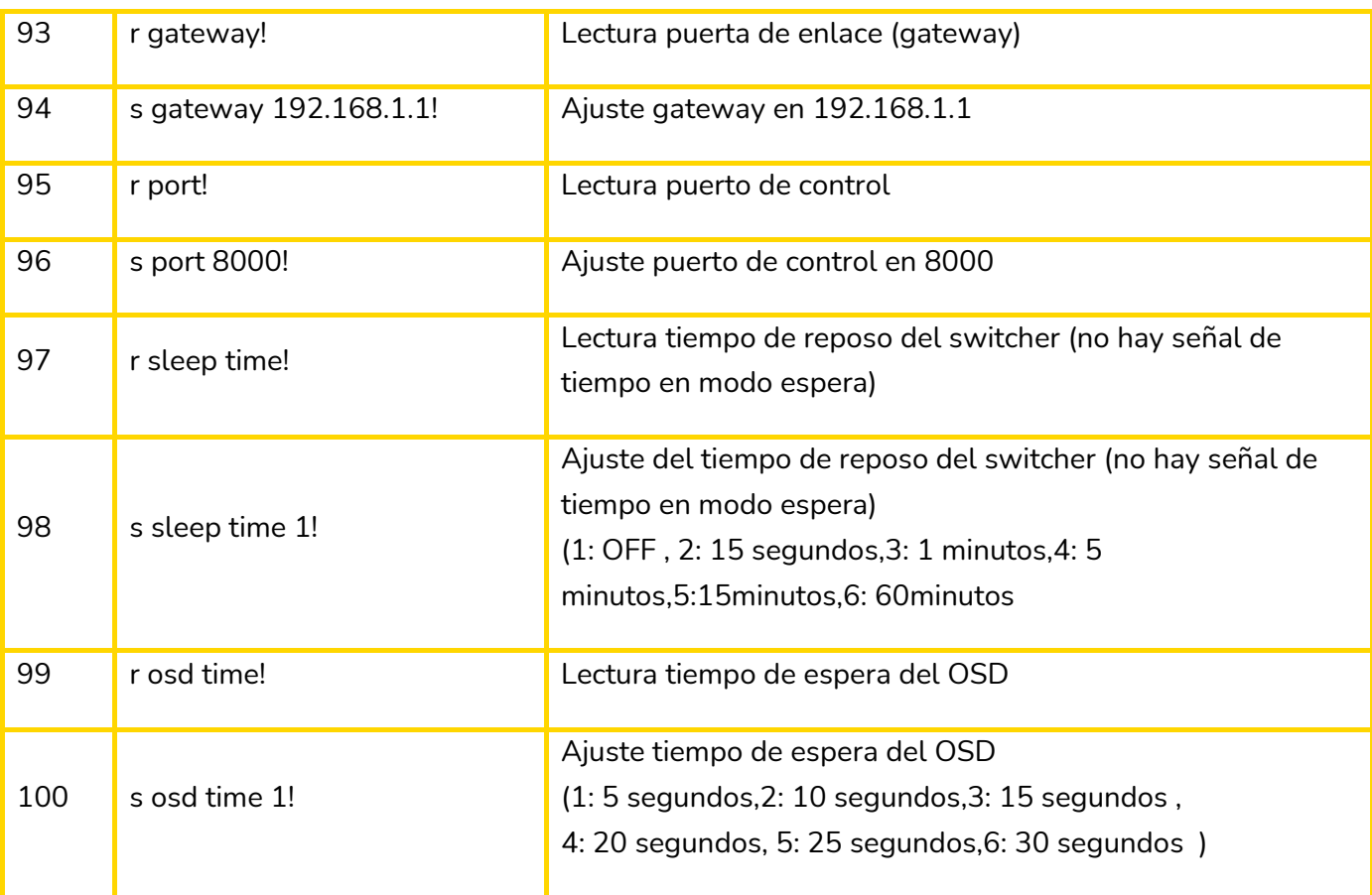

Los mismos comandos se pueden enviar a través de una **conexión Telnet estándar.** Con un terminal Telnet cliente, abra una conexión utilizando la dirección IP del conmutador y el puerto indicado en Configuración de red.

## <span id="page-33-0"></span>**13. Control GUI de la Web**

El conmutador se puede controlar a través de la Web simplemente escribiendo la dirección IP del VEO-SWM45 en un navegador web. Si la dirección IP es desconocida, existen dos métodos para obtenerla:

- Obtenga la dirección IP y el número de puerto a través del menú OSD utilizando el mando a distancia IR.
- Obtenga la dirección IP y el número de puerto a través de la cadena de comandos RS-232.

Si la dirección IP obtenida es por ejemplo 192.168.1.100 (Predeterminado) sólo tiene que marcar:

**http://192.168. 1,100** 

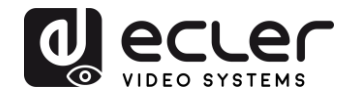

En la barra de direcciones del navegador web para abrir la GUI de control.

Como interfaz gráfica de usuario basada en web, también puede gestionarse a través de dispositivos móviles. Si el VEO-SWM45 está conectado a una red inalámbrica, el presentador puede controlar el conmutador a través de su propio dispositivo móvil si los dispositivos están conectados a la misma red WI-FI. Para facilitar la conexión, se puede generar un QR-Code con la dirección IP del conmutador con un generador de código QR libre.

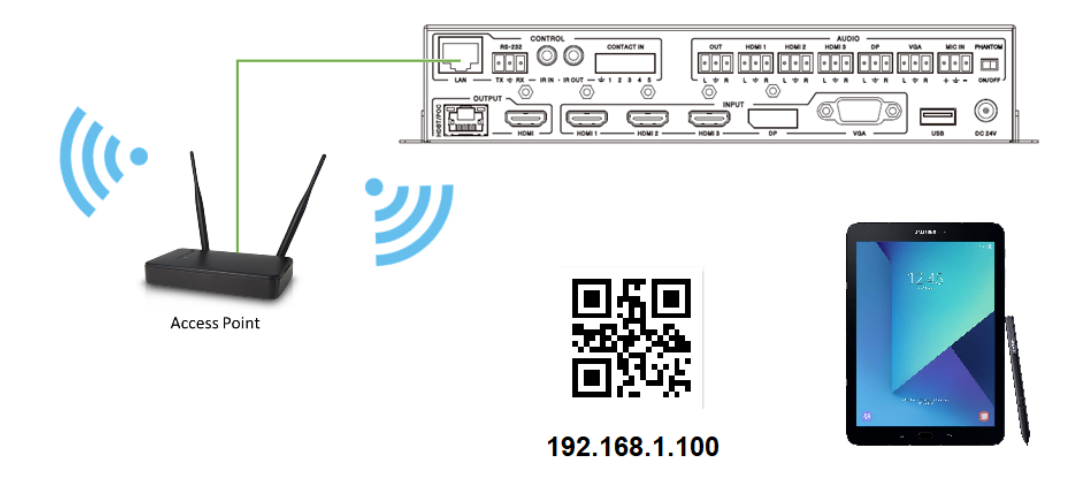

Una vez abierto, el GUI de la web tendrá el siguiente aspecto:

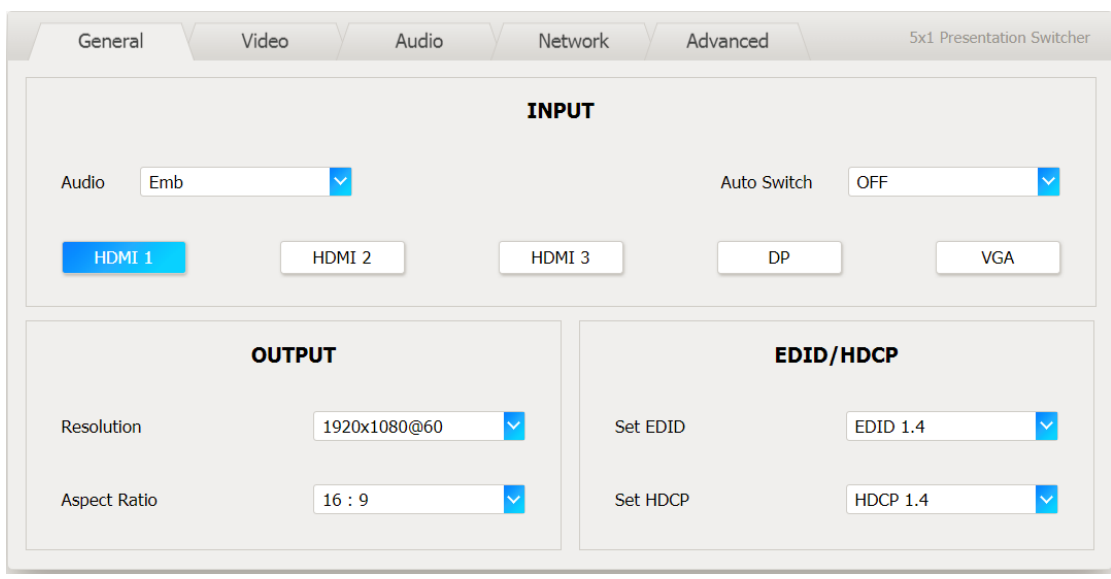

<span id="page-34-0"></span>**13.1. Página general**

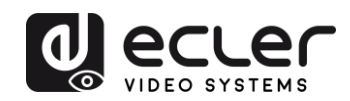

# <span id="page-35-0"></span>**13.2. Página del vídeo**

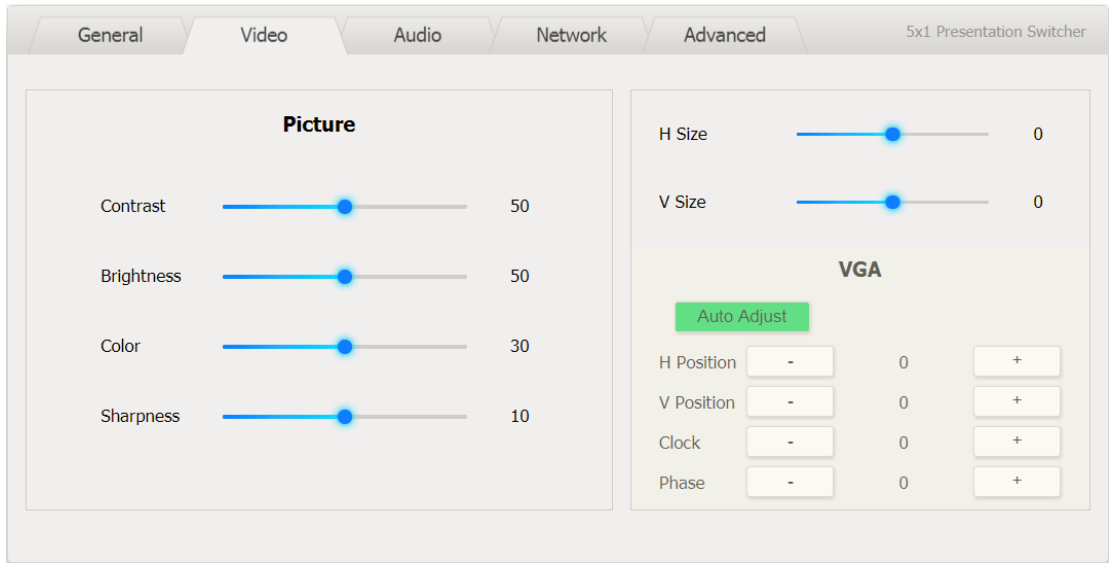

<span id="page-35-1"></span>**13.3. Página del audio**

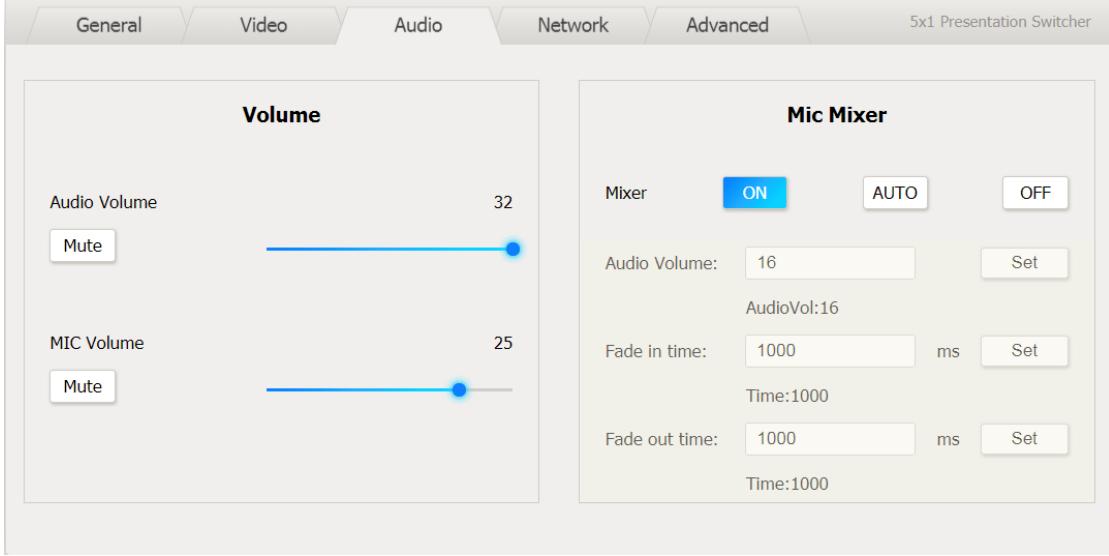

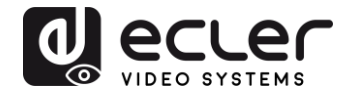

# <span id="page-36-0"></span>**13.4. Página de la red**

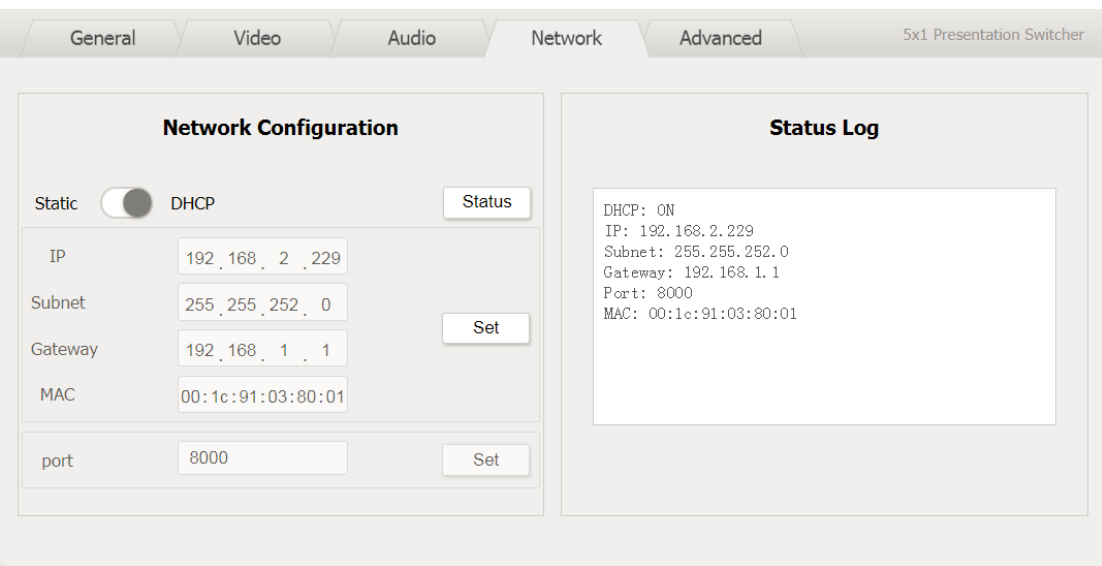

# <span id="page-36-1"></span>**13.5. Página avanzada**

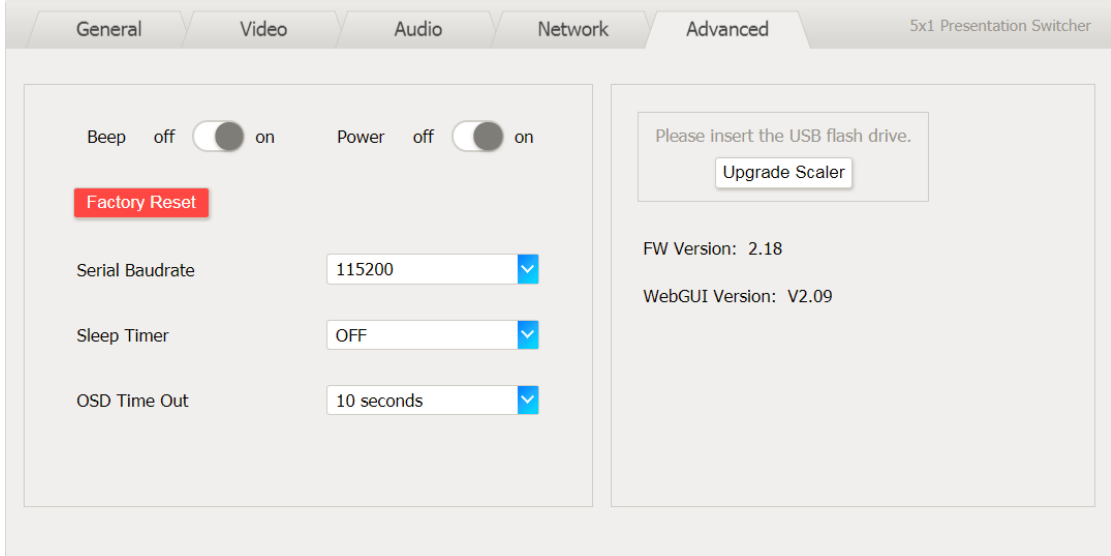

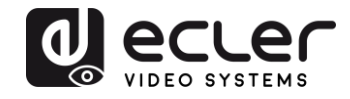

# <span id="page-37-0"></span>**14. DIAGRAMA DE APLICACIÓN**

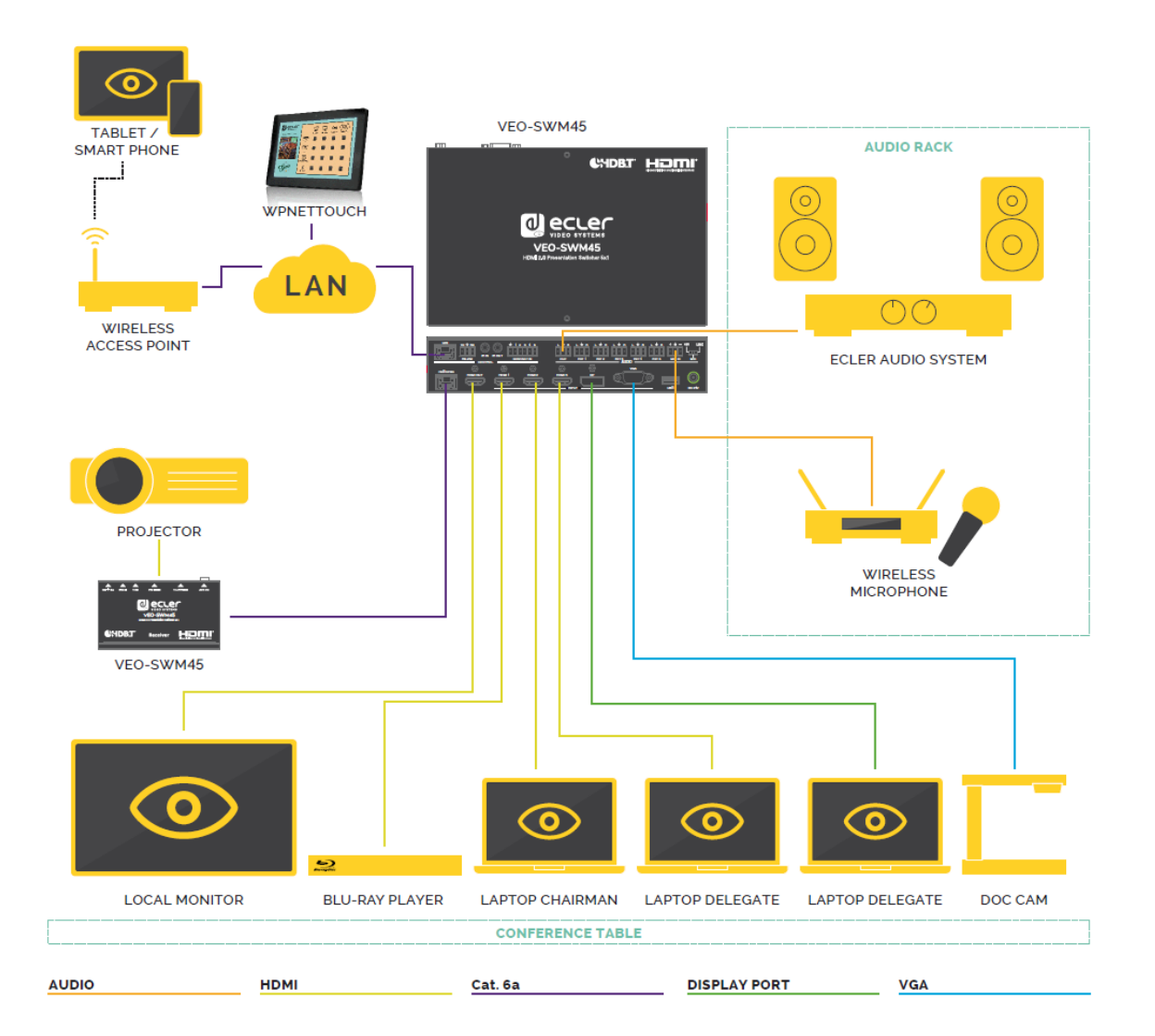

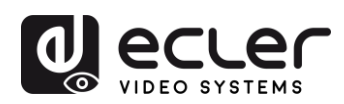

# <span id="page-38-0"></span>**15. ESPECIFICACIONES TÉCNICAS**

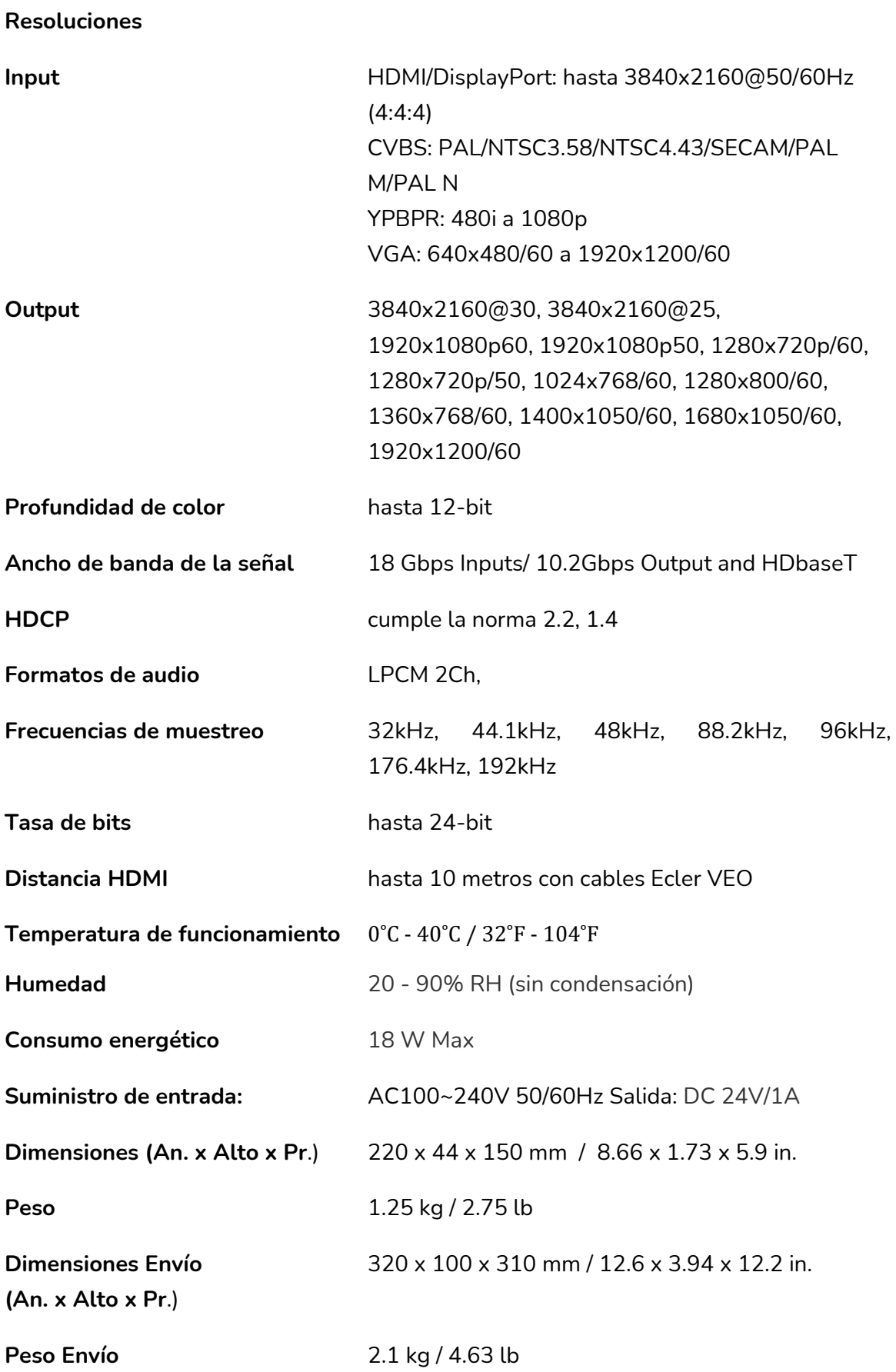

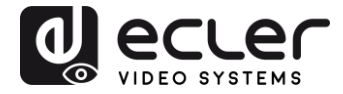

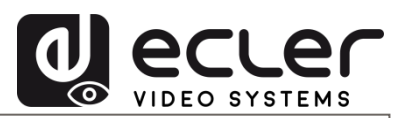

Todas las características del producto están sujetas a variación debido a las tolerancias de producción. **NEEC AUDIO BARCELONA S.L.** se reserva el derecho de realizar cambios o mejoras en el diseño o fabricación que puedan afectar las especificaciones de este producto.

Para consultas técnicas diríjase a su proveedor, distribuidor o complete el formulario de contacto en nuestro sitio web, en [Soporte / Consulta técnica.](https://www.ecler.com/es/soporte/consulta-tecnica.html)

Motors, 166-168 | 08038 Barcelona, España | (+34) 932238403 | [information@ecler.com](mailto:information@ecler.com) | [www.ecler.com](http://www.ecler.com/)